# Digitaleo Loyalty API

# Revisions

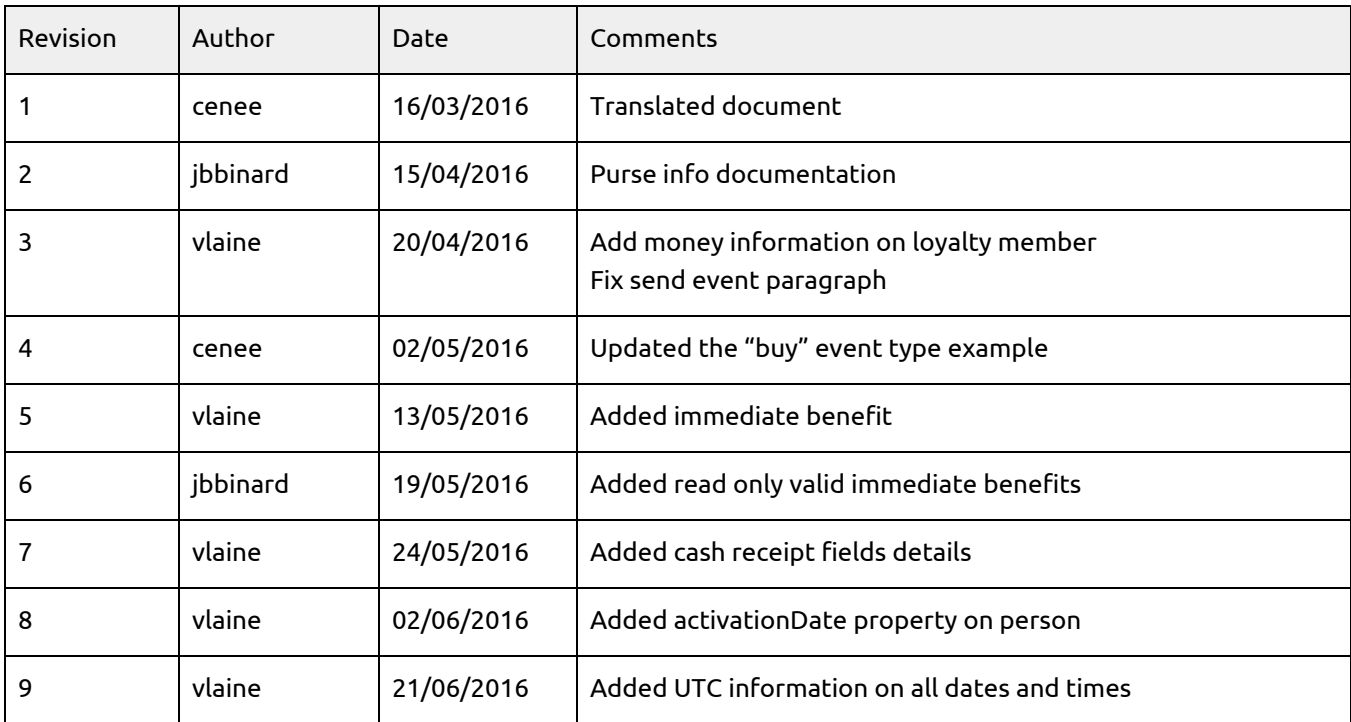

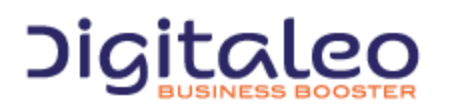

DIGITALEO BUSINESS BOOSTER HEADQUARTERS : 20, AVENUE JULES MANIEZ 35000 RENNES – France

# Table of contents

1. [Overview](#page-3-0) 1.1. [Authentication](#page-3-1) 1.1.1. Retrieving the [application](#page-4-0) ids 1.1.2. Retrieve an [authentication](#page-4-1) token 1.1.3. Using the authorization token (access token) 1.2. [Pagination](#page-6-0) [1.3.Updating](#page-8-0) resources 1.4. [Return](#page-9-0) codes 2. [Loyalty](#page-11-0) 2.1 [Members](#page-11-1) of the loyalty program 2.2 [Events](#page-11-2) 2.3 Rules for [earning](#page-11-3) points 2.4 [Offers](#page-11-4) 2.5 [Vouchers](#page-12-0) 2.6 [Immediate](#page-12-1) benefits 2.7 [Purse](#page-12-2) 3. Reference [documentation](#page-12-3) 3.1. Persons who are [members](#page-12-4) of the loyalty program 3.1.1 List of [properties](#page-12-5) of the Person resource 3.1.2 [Searching](#page-15-0) for a person 3.1.3 [Searching](#page-16-0) for a person with one or more known criteria 3.1.4 [Reading](#page-17-0) a person 3.1.5 [Updating](#page-17-1) a person 3.1.6 Attaching a physical card to a [person/Replacing](#page-19-0) the physical card 3.2. [Events](#page-20-0) 3.2.1 [Structure](#page-20-1) of events 3.2.2 Format of the ["updateProfile"](#page-21-0) event 3.2.3 Format of the ["storeCheckin"](#page-22-0) event 3.2.4 [Format](#page-22-1) of the selfie event 3.2.5 Format of cash register [receipts](#page-23-0) 3.2.6 Sending an event to [Digitaleo](#page-25-0) 3.3. [Offers](#page-25-1) 3.3.1 List of properties of the [LoyaltyOffer](#page-25-2) resource 3.3.2 List of [offers](#page-27-0) 3.3.3 [Reading](#page-28-0) an offer 3.3.4 [Creating](#page-29-0) an offer 3.3.5 [Modifying](#page-30-0) an offer 3.3.6 [Deleting](#page-30-1) an offer 3.4 [Vouchers](#page-31-0) 3.4.1 List of properties of the [LoyaltyVoucher](#page-31-1) resource 3.4.2 [Reading](#page-31-2) a voucher 3.4.3 List of [vouchers](#page-32-0) of a member of the loyalty program 3.4.4 Creating a voucher for a member of the loyalty [program](#page-33-0) 3.4.5 Using a [voucher](#page-34-0) 3.5 [Purse](#page-35-0) 3.5.1 Get purse [informations](#page-35-1) of a member 3.5.2 Using [purse](#page-35-2) 3.6. [Immediate](#page-36-0) benefit 3.6.1 List all [immediate](#page-36-1) benefits

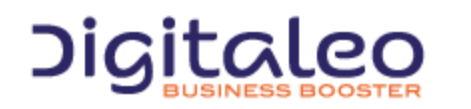

DIGITALEO BUSINESS BOOSTER HEADQUARTERS : 20, AVENUE JULES MANIEZ 35000 RENNES – France

3.6.2 Reading an [immediate](#page-37-0) benefit 3.6.3 Creating an [immediate](#page-38-0) benefit 3.6.4 Modifying an [immediate](#page-39-0) benefit 3.6.5 Deleting an [immediate](#page-39-1) benefit **[Copyright](#page-39-2)** 

Digitaleo

DIGITALEO BUSINESS BOOSTER HEADQUARTERS : 20, AVENUE JULES MANIEZ 35000 RENNES – France

This document describes the programming interface, or API, of Digitaleo's platform for managing loyalty. This API allows you to create a loyalty program and to configure it with rules for earning points, offers to be converted, and vouchers to be used by customers.

# <span id="page-3-0"></span>1. Overview

This API is RESTfull. It is based on various resources of which the details are provided further on in this document.

The purpose of this first section is to help you understand the various types of calls to our APIs, regardless of the resource.

# <span id="page-3-1"></span>1.1. Authentication

Authentication to our APIs is based on the oAuth 2.0 protocol. Each call to our APIs has to contain an access\_token that the client application will have requested beforehand from the Digitaleo authorization server:

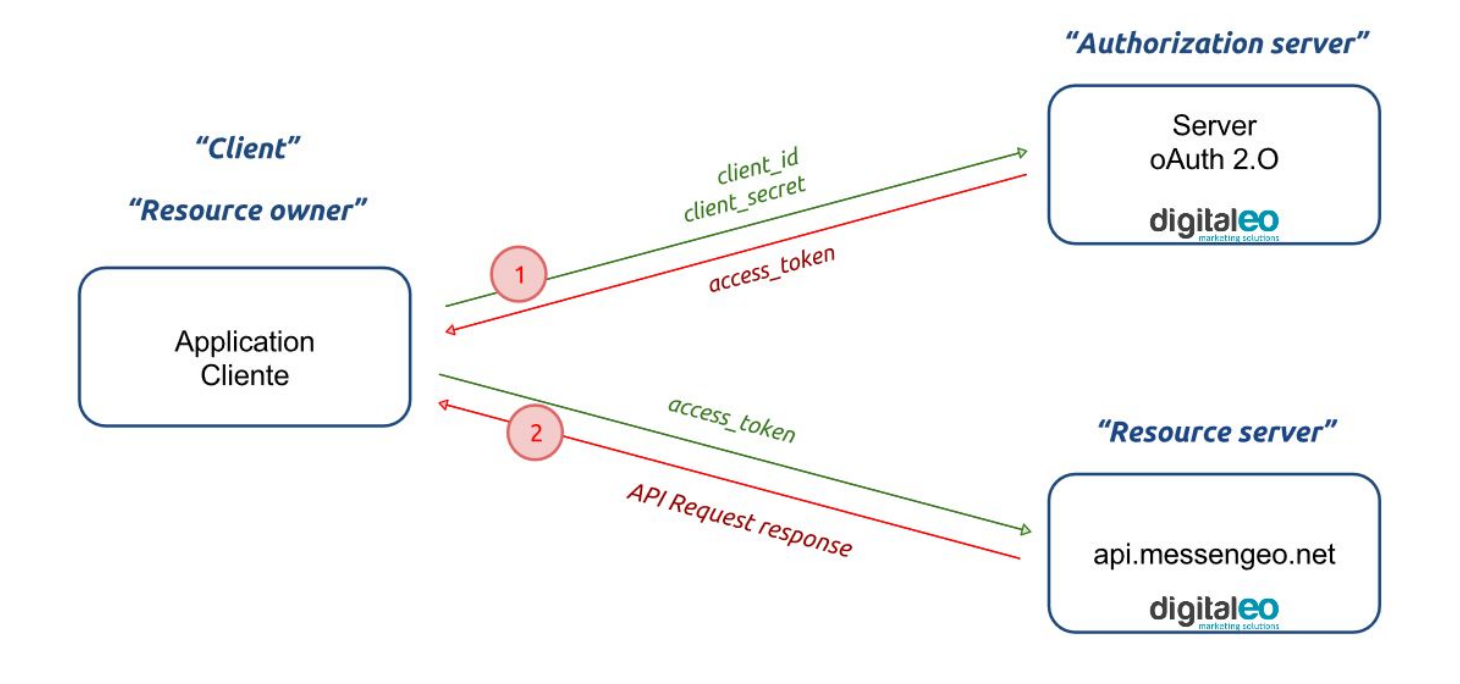

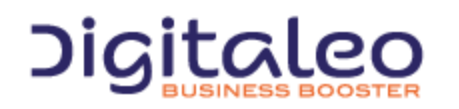

DIGITALEO BUSINESS BOOSTER HEADQUARTERS : 20, AVENUE JULES MANIEZ 35000 RENNES – France

## <span id="page-4-0"></span>1.1.1. Retrieving the application ids

To retrieve a client\_id and a client\_secret, you must declare an application in the Digitaleo platform. For this,

- Connect to app.digitaleo.com
- Click on the Parameters menu
- Go to the API tab

### <span id="page-4-1"></span>1.1.2. Retrieve an authentication token

The client must perform a POST request with the following parameters:

- grant\_type: The value must be "client\_credentials" for this type of authorization
- client id: The id of the application (client)
- client secret: The secret key of the application (client)

*Note: The client\_id and client\_secret will be sent to you.*

The URL for retrieving a token is as follows

https://oauth.messengeo.net/token

#### Example of an HTTP request

```
POST /token HTTP/1.1
Host: oauth.messengeo.net
Content-Type: application/x-www-form-urlencoded
client_id=51612c780b4dbaea8f81995beccbcfec08969d0e&
client_secret=p280edbd76d510c41990cbe5e6108c7e&
grant type=client credentials
```
#### Example of a request with Curl

```
curl https://oauth.messengeo.net/token
-d 'client id=51612c780b4dbaea8f81995beccbcfec08969d0e'
d 'client_secret=p280edbd76d510c41990cbe5e6108c7e'
-d 'grant type=client credentials'
```
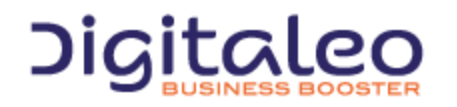

DIGITALEO BUSINESS BOOSTER HEADQUARTERS : 20, AVENUE JULES MANIEZ 35000 RENNES – France

#### **Return**

if successful, the authorization server will return a code 200 HTTP response of which the body will contain the following JSON flow

```
{
  "access token":"eyJ0eXAiOiJKV1QiLCJhbGciOiJSUzI1NiJ9.eyJpZCI6ImYyMzE2...",
   "expires_in":"3600",
   "token type": "bearer",
   "scope":"basic",
}
```
#### Description of the various fields:

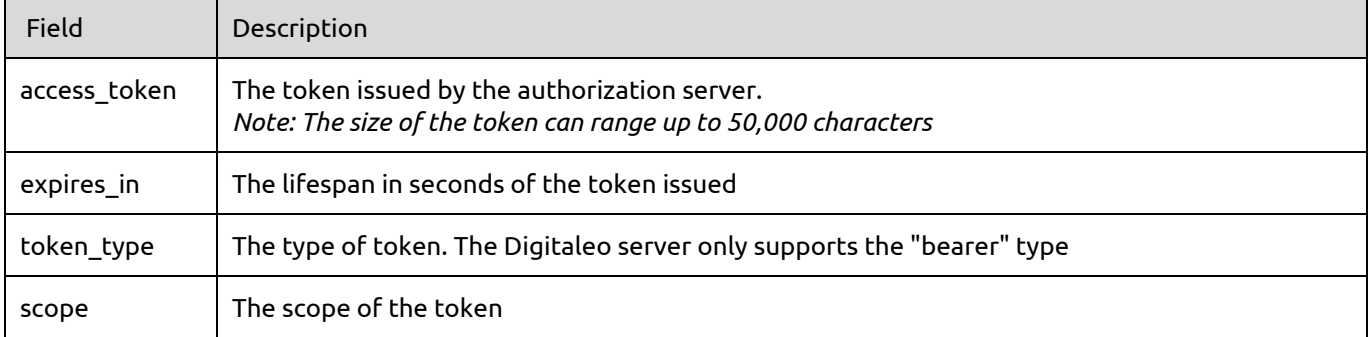

If one of the parameters is not correct, the authorization server will return a code 400 http response (HTTP/1.1 400 Bad Request) of which the body will contain the following json flow:

```
{
  "error":"invalid_client",
  "error description": "The client credentials are invalid",
}
```
## <span id="page-5-0"></span>1.1.3. Using the authorization token (access\_token)

The authorization token is sent to the API in the header of the HTTP request and more particularly in the header "Authorization: Bearer". Note that the "Authorization: Bearer" is case-sensitive.

#### Example of an HTTP request

```
GET /rest/campaigns HTTP/1.1
Authorization: Bearer eyJ0eXAiOiJKV1QiLCJhbGciOiJSUzI1NiJ9.eyJpZCI6ImYyMzE2…
Host: api.digitaleo.com
```
#### Example of a request with Curl

```
curl -H "Authorization: Bearer eyJ0eXAiOiJKV1QiLCJhbGciOiJSUzI1NiJ9.eyJpZCI6ImYyMzE2..."
https://api.digitaleo.com/loyalty/v1/person/search/Doe
```
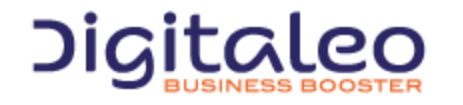

DIGITALEO BUSINESS BOOSTER HEADQUARTERS : 20, AVENUE JULES MANIEZ 35000 RENNES – France

# <span id="page-6-0"></span>1.2. Pagination

Pagination for the results is standardized for the resources that support it. It has the form of 2 lines in the response header and of a set of parameters available when the API is called.

```
For example, searching for a person using the following GET call:
```

```
{URL_CustomerMaster}/person/search/Doe
```
Results returned in paginated form:

#### Response header:

```
HTTP/1.1 200 OK
Cache-Control: no-cache
Pragma: no-cache
Content-Type: application/json; charset=utf-8
Expires: -1
Server: Microsoft-IIS/8.0
Link:{URL_CustomerMaster}/person/search/doe?page=2&pageSize=100&sortBy=email&sortDirection=D
escending;rel="next"
```
(For the Person resource, the default sorting is on the email property)

#### Content of the response:

```
\sqrt{2}{
        "id": "54fec93029d29f0b2421f204",
        "lastName": "Doe",
        "firstName": "John",
        "email": "john.doe@unknown.com",
        "mobile": "+33 6 00 00 00"
   },
    {
        "id": "54fec93029d29f0b2421f203",
        "lastName": "Doe",
        "firstName": "Jeanne",
        "email": "jeanne.doe@unknown.com",
        "mobile": "+33 6 00 00 01 01"
    }
]
```
If the number of results in the request exceeds the size of a results page (specified using the "pageSize" parameter), the Link:...;rel="next" is inserted with the url and the parameters allowing the next page to be selected.

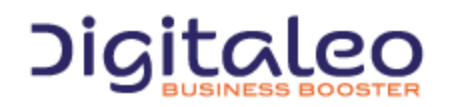

DIGITALEO BUSINESS BOOSTER HEADQUARTERS : 20, AVENUE JULES MANIEZ 35000 RENNES – France

List of parameters that affect pagination:

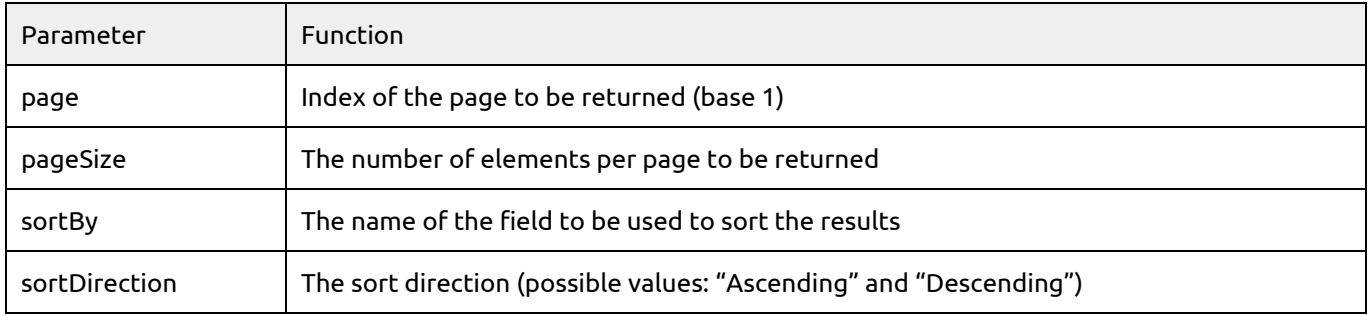

The "prev" and "next" links in the headers are inserted only if they apply. As such, there is never a "prev" link when consulting the first page of the results. Likewise, there is never a "next" link when consulting the last page.

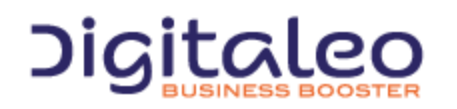

DIGITALEO BUSINESS BOOSTER HEADQUARTERS : 20, AVENUE JULES MANIEZ 35000 RENNES – France

# <span id="page-8-0"></span>1.3.Updating resources

To update a resource, a complete resource must be provided, i.e. with the modified and unmodified fields.

Example of updating an offer:

```
PUT {URL_Loyalty}/loyaltyProgram/{loyaltyProgramId}/loyaltyoffer/{id}
{
 "name":"offer 1",
 "label":"Super offer 1",
 "description": "lorem ipsum .......",
 "mastercode": "AZERTY",
 "startdate": "2015-01-01T01:01:01",
 "enddate" : "2015-03-01T01:01:01",
 "imageuri" : "http://demo.digitaleo.com/images/demo?3456789",
 "thumbnailuri": "http://demo.digitaleo.com/images/demo?3456789&mode=thumbnailuri",
 "expirationtolerance": "7",
 "converter": {
   "minimumpoint": "1000",
   "scheduletypename": "monthly",
   "priority": "1"
}
}
```
Updating a resource returns HTTP code 200 if the operation was a success and the modified resource, otherwise HTTP code 304 and the error message are returned.

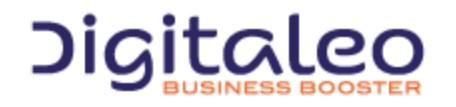

DIGITALEO BUSINESS BOOSTER HEADQUARTERS : 20, AVENUE JULES MANIEZ 35000 RENNES – France

# <span id="page-9-0"></span>1.4. Return codes

The HTTP response code is contained:

- in the HTTP header,
- in the content of the response in the case of an error.

The return codes are based on the HTTP return codes:

- 2XX The call to the API unfolded correctly
- 4XX The call to the API has an error in its parameters.

Codes with success:

- 200 OK: everything went well
- 201 Created: Resource created
- 204 No Content: Resource updated or deleted

The error codes that you are likely to see are the following:

- 304 Not Modified: Error during updating or deleting (the resource is not modified)
- 400 Bad Request: Missing or incorrect parameter
- 401 Unauthorized: Authentication failed
- 403 Forbidden: Access to the requested location is prohibited
- 404 Not Found: Unknown method or method not indicated
- 405 Method Not Allowed: You are not authorized to use the method that you are requesting
- 414 Request-URI Too Long: Your request is too large, please shorten it
- 417 Expectation Failed: The required parameters are either missing or are incorrect
- 500 Internal Server Error: Unidentified error

#### For example, if the authentication token is no longer valid for the following request:

```
curl
-X GET
H "Authorization: Bearer eyJ0eXAiOiJKV1QiLCJhbG...ccOqbVow8xOQyQ"
https://api.messengeo.net/rest/resource
```
#### The header of the HTTP response will be

```
< HTTP/1.1 401 Unauthorized
< Date: Fri, 06 Mar 2015 21:32:06 GMT
< Server: Apache/2.2.16 (Debian)
< X-Powered-By: PHP/5.3.3-7+squeeze15
< Expires: Thu, 19 Nov 1981 08:52:00 GMT
< Cache-Control: no-store, no-cache, must-revalidate, post-check=0, pre-check=0
< Pragma: no-cache
< Content-Length: 46
< Content-Type: application/json
```
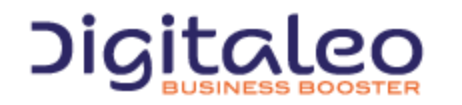

DIGITALEO BUSINESS BOOSTER HEADQUARTERS : 20, AVENUE JULES MANIEZ 35000 RENNES – France

while the body of the HTTP response will be

```
{
  "status": 401,
  "message": "Authorization has been denied for this request."
}
```
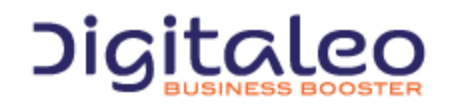

DIGITALEO BUSINESS BOOSTER HEADQUARTERS : 20, AVENUE JULES MANIEZ 35000 RENNES – France

# <span id="page-11-0"></span>2. Loyalty

A loyalty program defines all of the resources (rules, offers, vouchers, etc.) for one or several brands.

Customers who are members of the loyalty program can earn points according to events linked to the brand.

Loyalty is covered by the "Loyalty" API: https://api.digitaleo.com/loyalty/v1

This loyalty API uses the customer database managed by the "CustomerMaster" API: https://api.digitaleo.com/customermaster/v1

<span id="page-11-1"></span>Note: these two APIs are versioned (current versions: v1), the version number is part of the URL.

# 2.1 Members of the loyalty program

Members who belong to the loyalty program are persons managed by the CustomerMaster API (with last name, first name, mobile telephone number, email address, mailing address, etc.), and who have additional data that is specific to the loyalty program (loyalty card identifier, number of points, vouchers, etc.

## <span id="page-11-2"></span>2.2 Events

Events concern an end user as well as a brand. There are various events: in-store purchase, store check-in, activity on social networks, entering personal information, …

<span id="page-11-3"></span>The events are deposited on an Azure service bus, in order to be processed by the loyalty system.

# 2.3 Rules for earning points

The rules for earning points allow you to reward a customer in the form of points according to his actions.

Examples of rules:

- for any in-store purchase, €1 spent earns 1 point
- a "like" on Facebook earns 50 points

## <span id="page-11-4"></span>2.4 Offers

A loyalty program also includes a catalog of offers. An offer is a definition of an advantage in exchange for the customer's points. Offers have validity dates in terms of their application.

Examples of offers:

- exchanging 1000 points for a  $€10$  reduction voucher
- exchanging 2000 points for a 25% reduction voucher

Creating vouchers from offers can be:

- automatic, on the same day every month
- automatic, every time the customer earns points
- on request (from the customer or a user managing the loyalty program)

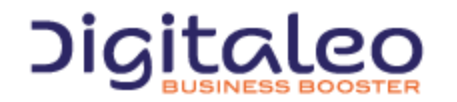

DIGITALEO BUSINESS BOOSTER HEADQUARTERS : 20, AVENUE JULES MANIEZ 35000 RENNES – France

# <span id="page-12-0"></span>2.5 Vouchers

A voucher is an instance of an offer. It is granted to a customer in exchange for points, according to the catalog of offers available. When the voucher is granted, the customer's number of points is decremented.

The voucher is to be used in one go; it "burns" when it is used. Vouchers also have validity dates in terms of their use.

## <span id="page-12-1"></span>2.6 Immediate benefits

An immediate benefit is a discount which can be used directly when purchasing. The discount must be calculated by the caller and the result must be set in the cash register

## <span id="page-12-2"></span>2.7 Purse

The purse can be used by a member to buy somethings. It's incremented by the earn rules created by the loyalty manager.

The purse information could have a maximum defined and the caller must check it before processing payment. When the purse use transaction is created, the API will check it also.

# <span id="page-12-3"></span>3. Reference documentation

## <span id="page-12-4"></span>3.1. Persons who are members of the loyalty program

#### <span id="page-12-5"></span>3.1.1 List of properties of the Person resource

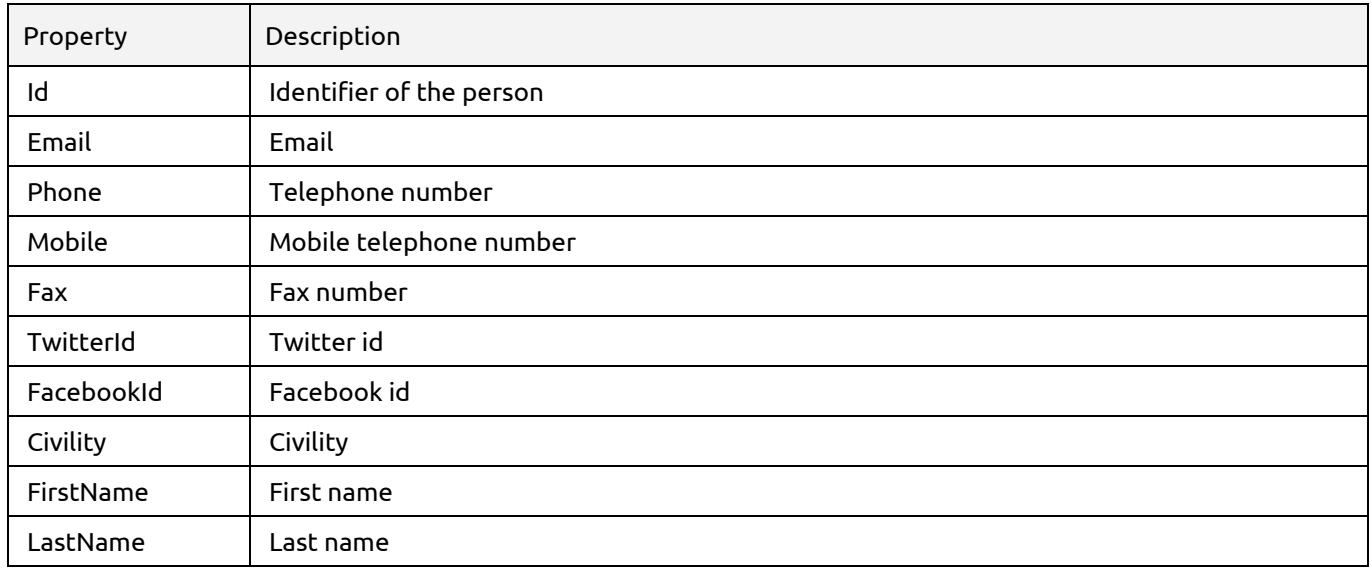

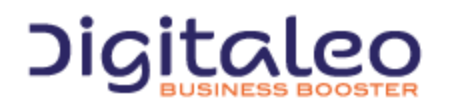

DIGITALEO BUSINESS BOOSTER HEADQUARTERS : 20, AVENUE JULES MANIEZ 35000 RENNES – France

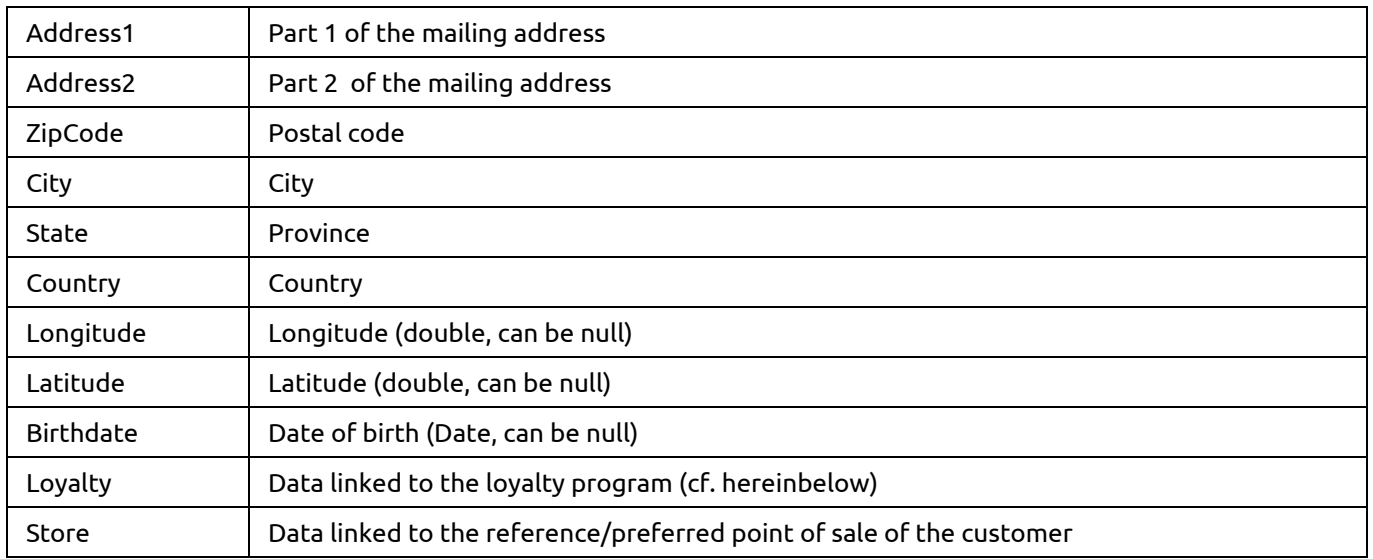

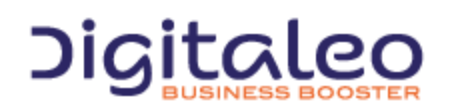

DIGITALEO BUSINESS BOOSTER HEADQUARTERS : 20, AVENUE JULES MANIEZ 35000 RENNES – France

Description of the "Loyalty" property:

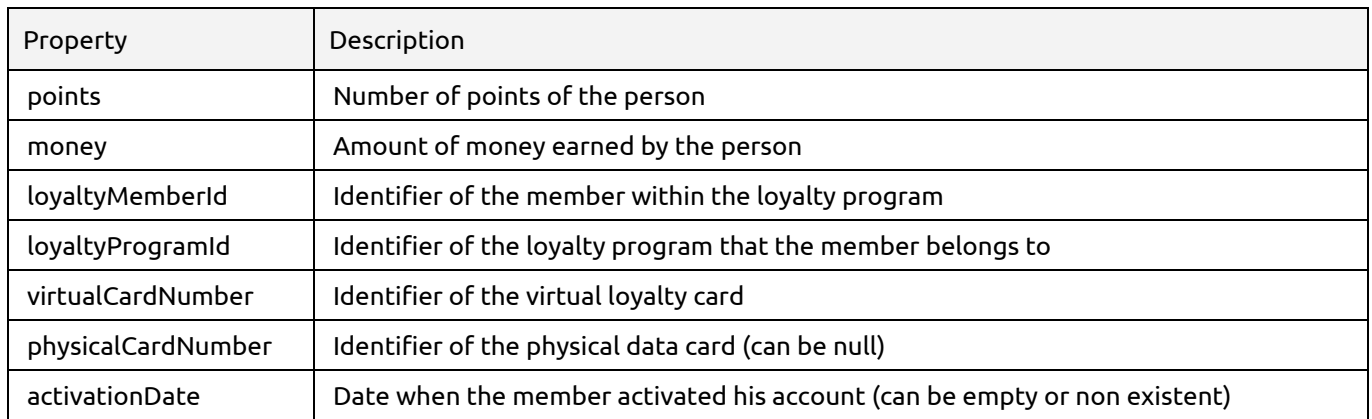

## Description of the "Store" property:

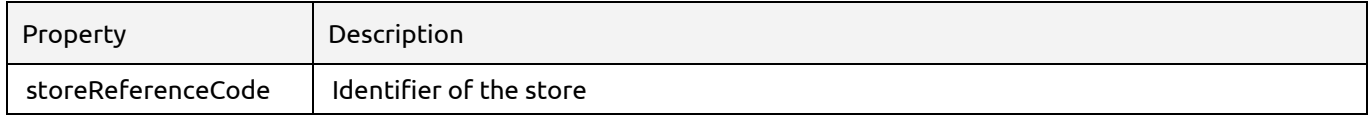

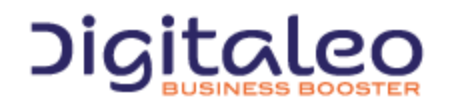

DIGITALEO BUSINESS BOOSTER HEADQUARTERS : 20, AVENUE JULES MANIEZ 35000 RENNES – France

## <span id="page-15-0"></span>3.1.2 Searching for a person

```
GET {URL_customerMaster}/person/search/{searchTerm}
```
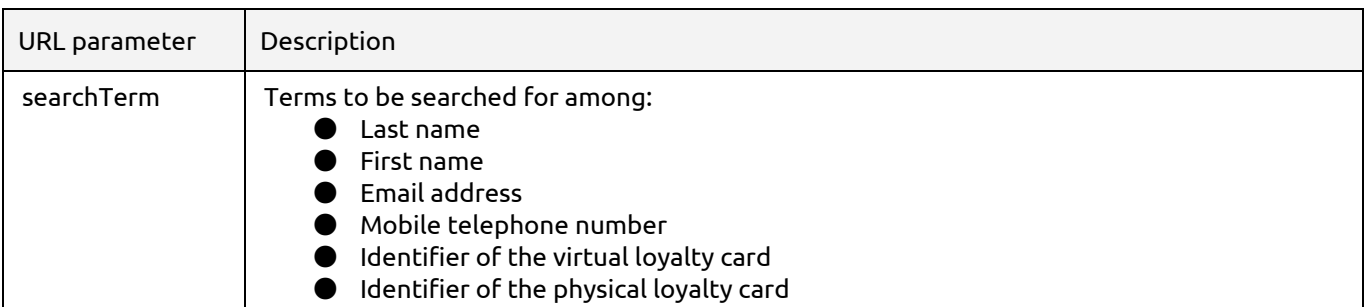

This action returns a list of "person summary" resources including the fields Last name, first name, email, mobile, avatar and Id of the person.

#### List of properties of the "person summary" resource

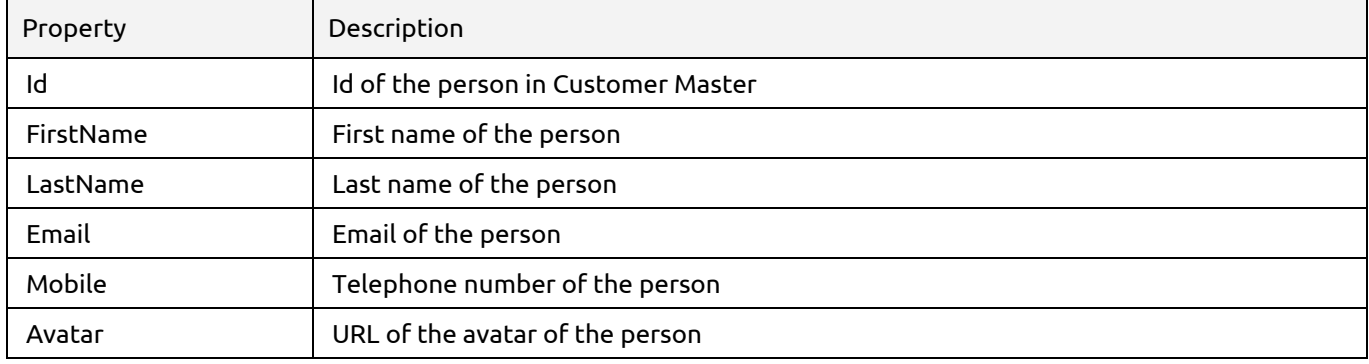

By default, the first 100 results are returned and are sorted by last name (LastName). If more results are available, the header of the response contains a "Link" value that can contain a maximum of 2 values.

#### Example, with a search for the term "j"

{URL\_CustomerMaster}/person/search/j?page=2&pageSize=20&sortBy=email&sortDirectionDescending

#### Response header:

```
HTTP/1.1 200 OK
Cache-Control: no-cache
Pragma: no-cache
Content-Type: application/json; charset=utf-8
Expires: -1Server: Microsoft-IIS/8.0
Link:{URL_CustomerMaster}/person/search/j?page=1&pageSize=20&sortBy=email&sortDirection=Desc
ending;rel="prev"
Link:{URL_CustomerMaster}/person/search/j?page=3&pageSize=20&sortBy=email&sortDirection=Desc
ending; rel="next"
```
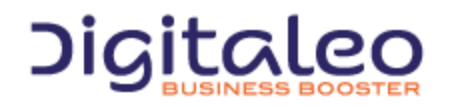

DIGITALEO BUSINESS BOOSTER HEADQUARTERS : 20, AVENUE JULES MANIEZ 35000 RENNES – France

## <span id="page-16-0"></span>3.1.3 Searching for a person with one or more known criteria

```
GET {URL_customerMaster}/person/searchByCriteria?firstName=john&lastName=doe&email=
john.doe@test.local&mobile=06010101010
```
The URL parameters are optional, however at least one parameter must be present. If several parameters are present, the research takes them into account (research of the "AND" type)

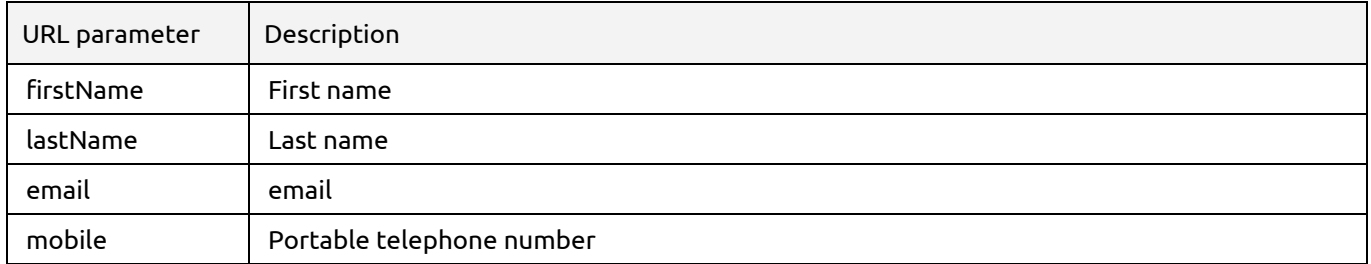

The search returns a list of "person summary" resources including the fields Last name, first name, email, mobile, avatar and Id of the person.

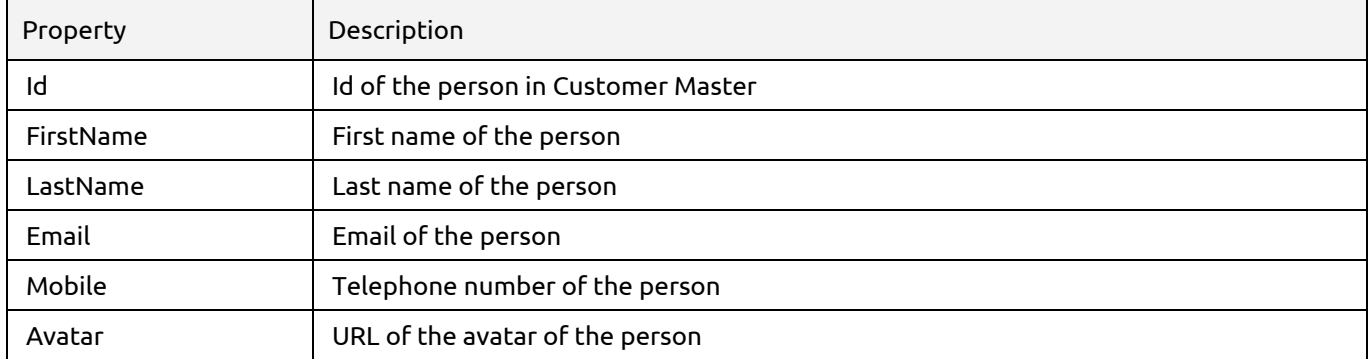

List of properties of the "person summary" resource

By default, the first 100 results are returned and are sorted by last name (LastName). If more results are available, the header of the response contains a "Link" value that can contain a maximum of 2 values.

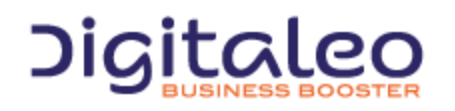

DIGITALEO BUSINESS BOOSTER HEADQUARTERS : 20, AVENUE JULES MANIEZ 35000 RENNES – France

## <span id="page-17-0"></span>3.1.4 Reading a person

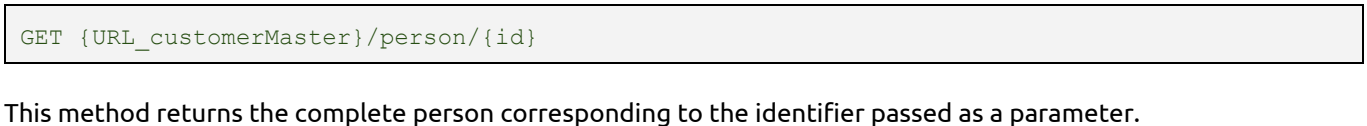

<span id="page-17-1"></span>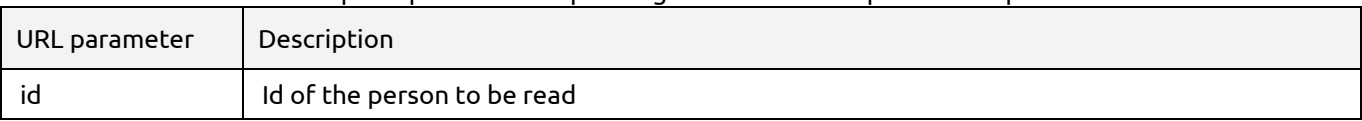

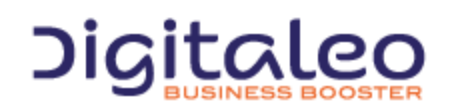

DIGITALEO BUSINESS BOOSTER HEADQUARTERS : 20, AVENUE JULES MANIEZ 35000 RENNES – France

## 3.1.5 Updating a person

PUT {URL\_customerMaster}/person/{id}/source/{source}/brand/{brand}

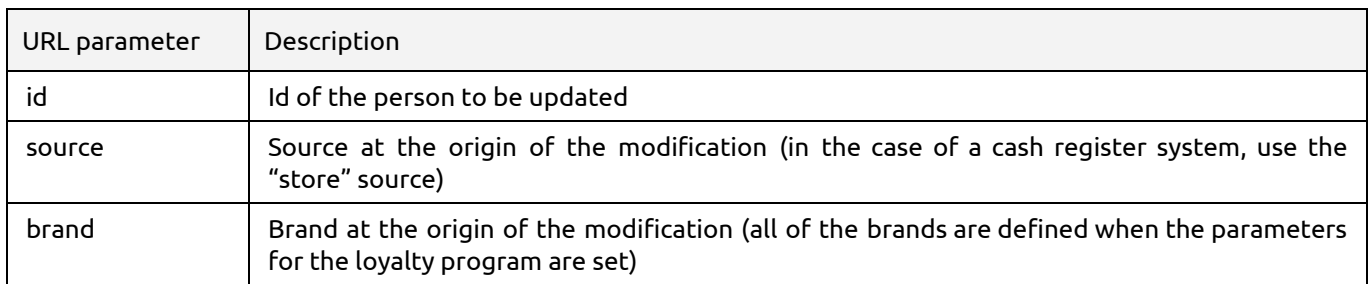

The properties that can be updated are:

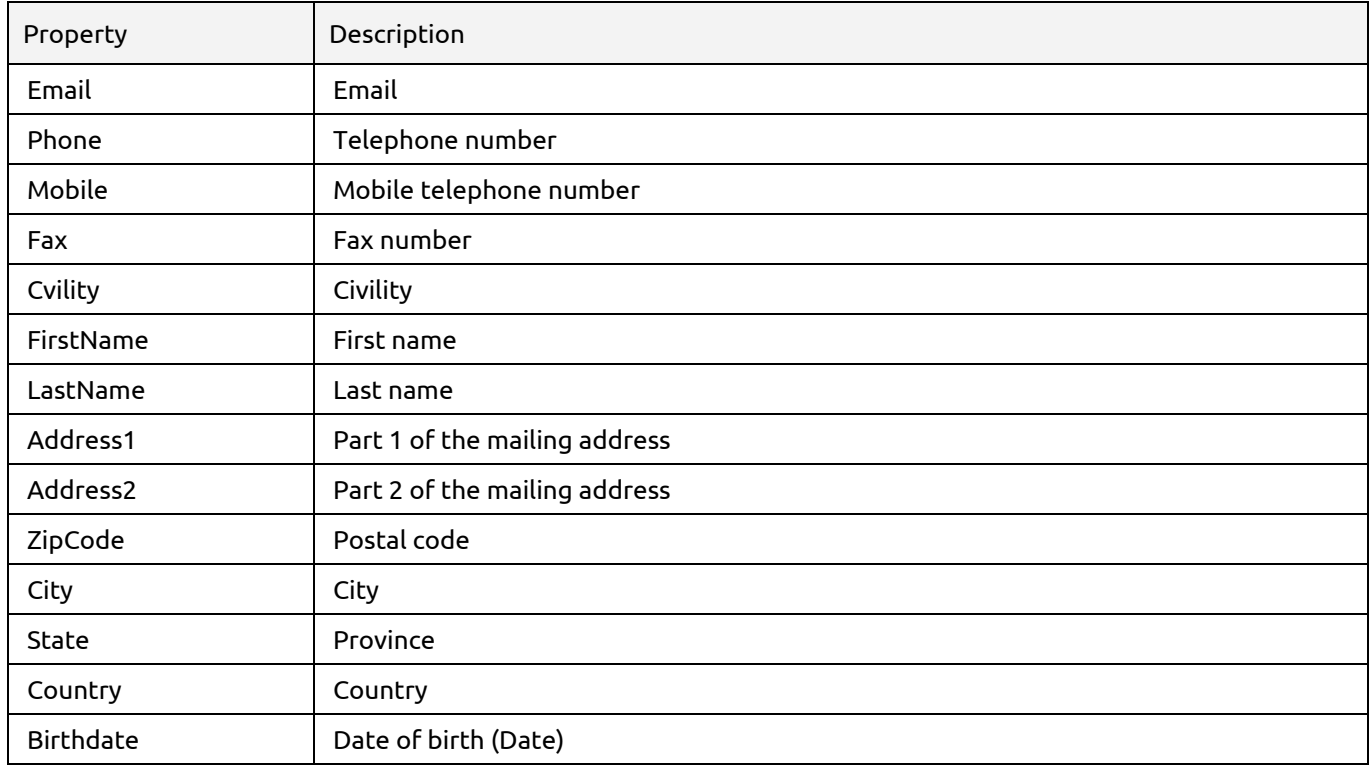

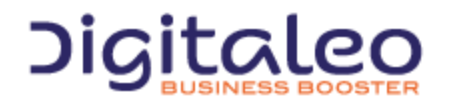

DIGITALEO BUSINESS BOOSTER HEADQUARTERS : 20, AVENUE JULES MANIEZ 35000 RENNES – France

## <span id="page-19-0"></span>3.1.6 Attaching a physical card to a person/Replacing the physical card

POST {URL\_LOYALTY}/loyaltymember/{personId}/physicalcard/{cardNumber}

#### This requires the identifier of the person as well as the identifier of the physical card to be attached.

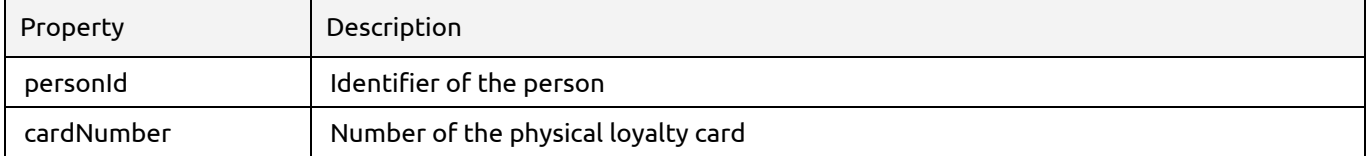

If the loyalty account already contains a physical card, an error is returned.

To update the number of a physical loyalty card for a customer who already has a physical card attached, the following method must be used:

PUT {URL\_Loyalty}/loyaltymember/{personId}/physicalcard/{cardNumber}

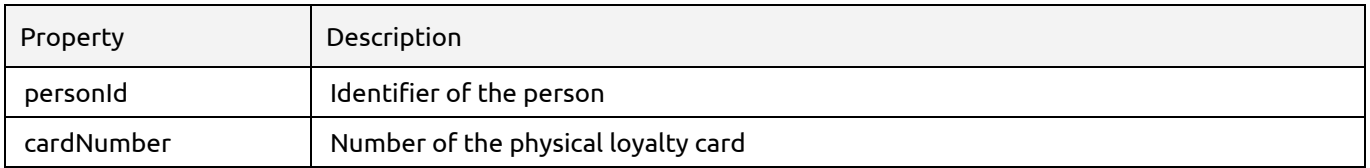

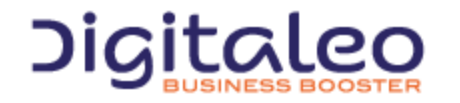

DIGITALEO BUSINESS BOOSTER HEADQUARTERS : 20, AVENUE JULES MANIEZ 35000 RENNES – France

# <span id="page-20-0"></span>3.2. Events

{

}

## <span id="page-20-1"></span>3.2.1 Structure of events

Events are described in the form of a JSON flow and have a fixed common structure as well as a variable portion according to the type of event.

The structure of an event is as follows:

```
"version": "1.0",
"eventType": "XXX",
"eventSource": "XXX",
"brand": "XXX",
"eventDate": "",
"personIdentifier": "",
"eventData": {
}
```
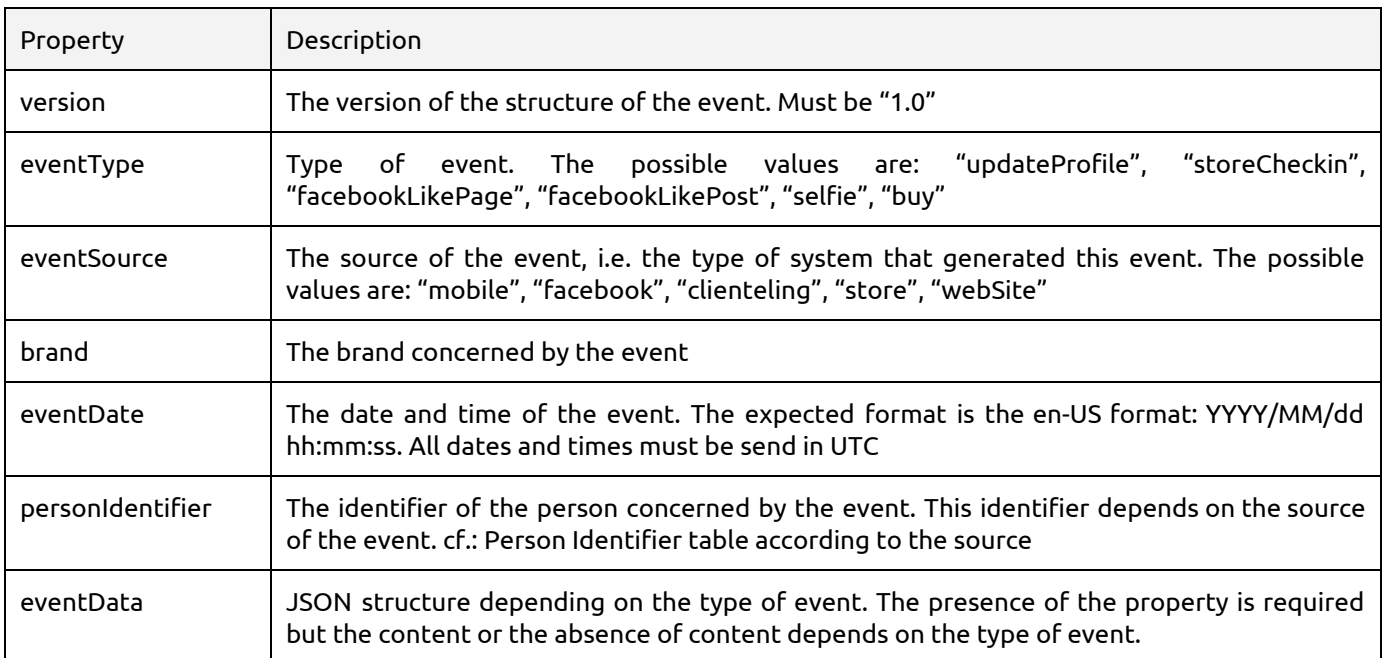

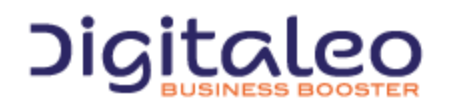

DIGITALEO BUSINESS BOOSTER HEADQUARTERS : 20, AVENUE JULES MANIEZ 35000 RENNES – France

#### Person Identifier according to the source

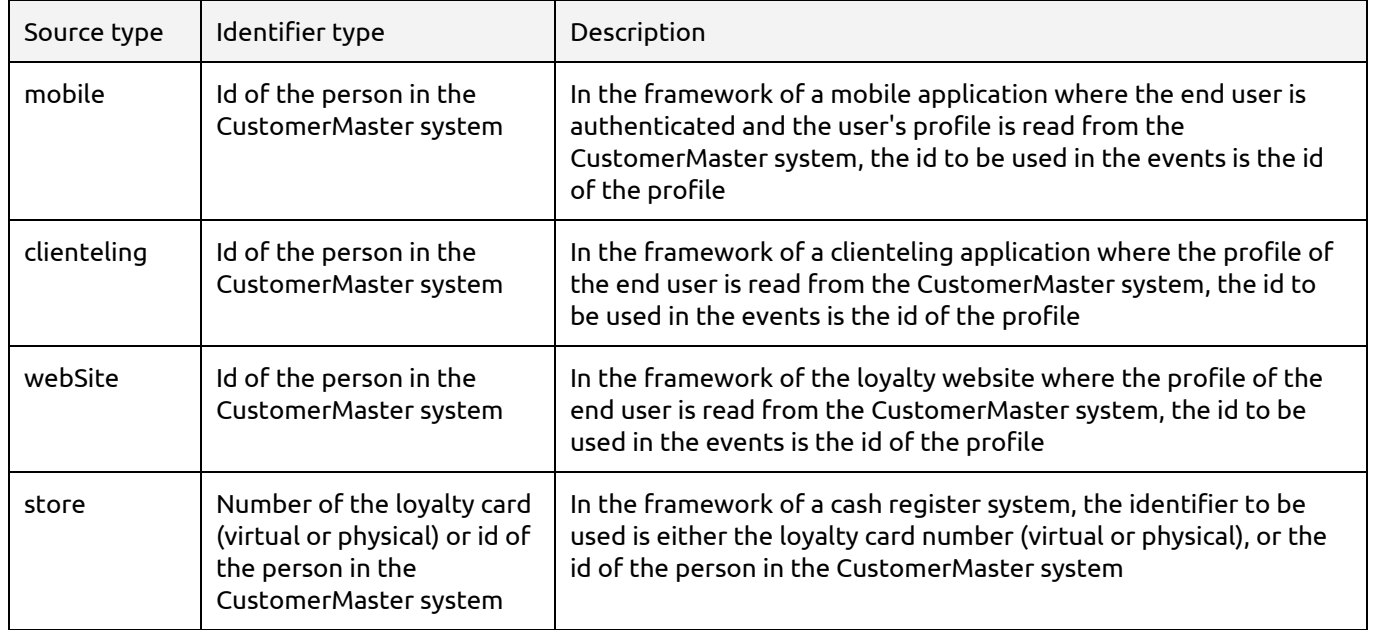

## <span id="page-21-0"></span>3.2.2 Format of the "updateProfile" event

```
{
        "version": "1.0",
        "eventType": "updateProfile",
        "eventSource": "clienteling", // The event source (store, webSite, etc, etc, etc)
        "brand": "DressingShop", // The brand associated to the source
        "eventDate": "2015-06-08 11:30:00", // The event date (in en-US format, UTC)
        "personIdentifier": "XXX",
        "eventData": { // The updateProfile data
            "email": "",
            "phone": "",
            "mobile": "",
            "fax": "",
            "civility": "",
            "firstName": "",
            "lastName": "",
            "address1": "",
            "address2": "",
            "zipCode": "",
            "city": "",
            "state": "",
            "country": "",
            "birthdate": "",
            "avatar": ""
        }
}
```
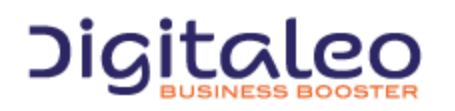

DIGITALEO BUSINESS BOOSTER HEADQUARTERS : 20, AVENUE JULES MANIEZ 35000 RENNES – France

<span id="page-22-0"></span>3.2.3 Format of the "storeCheckin" event

```
{
       "version": "1.0",
       "eventType": "storeCheckin",
        "eventSource": "mobile", // The event source (store, web site, etc, etc, etc)
        "brand": "DressingShop", // The brand associated to the source
       "eventDate": "", \frac{1}{\sqrt{R}} The event date (in en-US format, UTC)
       "personIdentifier": "XXX",
       "eventData": {
            "userLatitude": 48.098645,
            "userLongitude": -1.699255
       }
}
```
The "userLatitude" and "userLongitude" properties are used to validate the position of the user with respect to the position of the store.

## <span id="page-22-1"></span>3.2.4 Format of the selfie event

```
{
    "version": "1.0",
    "eventType": "selfie",
                                      \frac{1}{2} (/ The event source (store, web site, etc, etc, etc)
    "brand": "Dressing-Shop", // The brand associated to the source<br>"eventDate": "", // The event date (in en-US format, US
                                       // The event date (in en-US format, UTC)
    "personIdentifier": "XXX",
     "eventData": { }
}
```
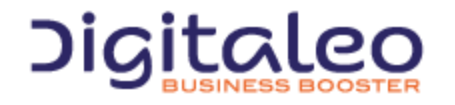

## <span id="page-23-0"></span>3.2.5 Format of cash register receipts

{

```
"version": "1.1",
   "eventType": "buy",
   "eventSource": "", // The event source (store, web site, etc, etc, etc)
   "brand": "dressingshop", // The brand associated to the source
    "eventDate": "", // The event date (in en-US format, UTC)
    "personIdentifier": "", // The person identifier.
    "eventData": { // The data of the buy event
       "ticketId": "123456789",
        "physicalCardNumber" : "123456789",
        "grossAmount": "213.23", // TTC
        "immediateBenefits": [
            {
                "id": "123456789",
                "amount": "10"
            }
        ], // List of the immediate benefits chosen by the end user
        "purseTransactions": [
         "65975068"
        \frac{1}{\sqrt{2}}"store": "", // The store where the purchase has been done
        "items": [
            {
                "brand": "", // The brand
                "productLabel": "", // The product label
                "productReference": "", // The product reference
                "productFamily": "", // The product family
                "tags": [],
                "unitAmount": "123.23",
                "quantity": "1",
                "initialAmount": "123.23", // The initial amount (en-US format, TTC)"amount": "123.23" // The final amount of the product (en-US format, TTC)
            },
            {
                "brand": "", // The brand
                "productLabel": "", // The product label
                "productReference": "", // The product reference
                "productFamily": "", // The product family
                "tags": [],
                "unitAmount": "50.00",
                "quantity": "2",
                "initialAmount": "125.00", // The final amount (en-US format, TTC)"amount": "100.00" // The final amount of the product (en-US format, TTC)
           }
       ]
   }
}
```
#### Note: all amounts must be provided by considering the euro as the currency.

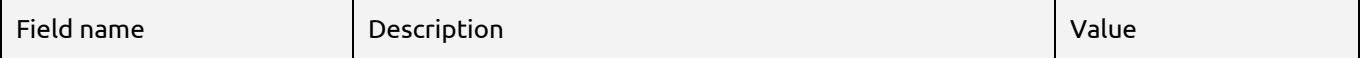

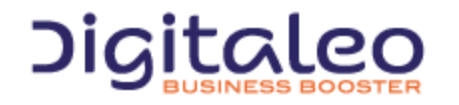

DIGITALEO BUSINESS BOOSTER HEADQUARTERS : 20, AVENUE JULES MANIEZ 35000 RENNES – France

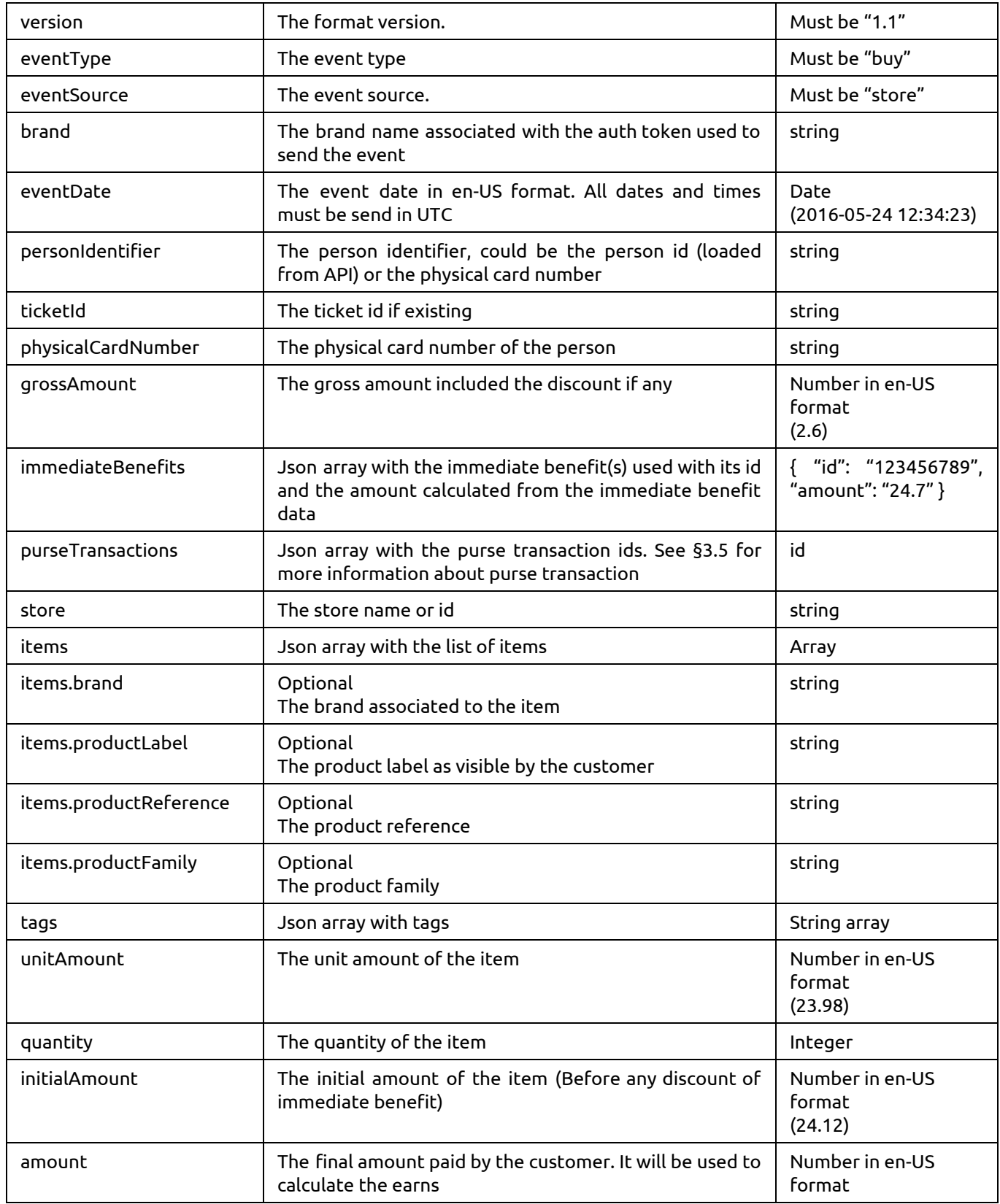

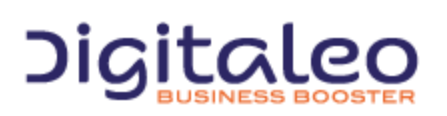

DIGITALEO BUSINESS BOOSTER HEADQUARTERS : 20, AVENUE JULES MANIEZ 35000 RENNES – France

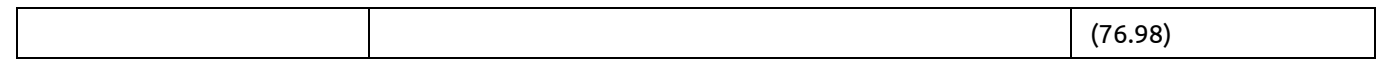

## <span id="page-25-0"></span>3.2.6 Sending an event to Digitaleo

Sending an event to Digitaleo is done through the "event" resource of the CustomerMaster API. The call should be made with a valid token issued by the Digitaleo's oAuth server.

```
POST {URL_CustomerMaster}/event/
```
The POST request content should be the event to be processed by the system. The API respond with a HTTP status code 204 No Content

Example: Sending an event through the event resource in C#

```
string customerMasterUrl = "https://api.digitaleo.com/customermaster/v1/event";
string oAuthToken = GetOAuthToken();
string jsonContent = "(...)";using (System.Net.WebClient webclient = new System.Net.WebClient())
{
       webclient.Headers.Add(System.Net.HttpRequestHeader.Authorization, "Bearer " + oAuthToken);
        webclient.UploadString(customerMasterUrl, jsonContent);
}
```
# <span id="page-25-1"></span>3.3. Offers

#### <span id="page-25-2"></span>3.3.1 List of properties of the LoyaltyOffer resource

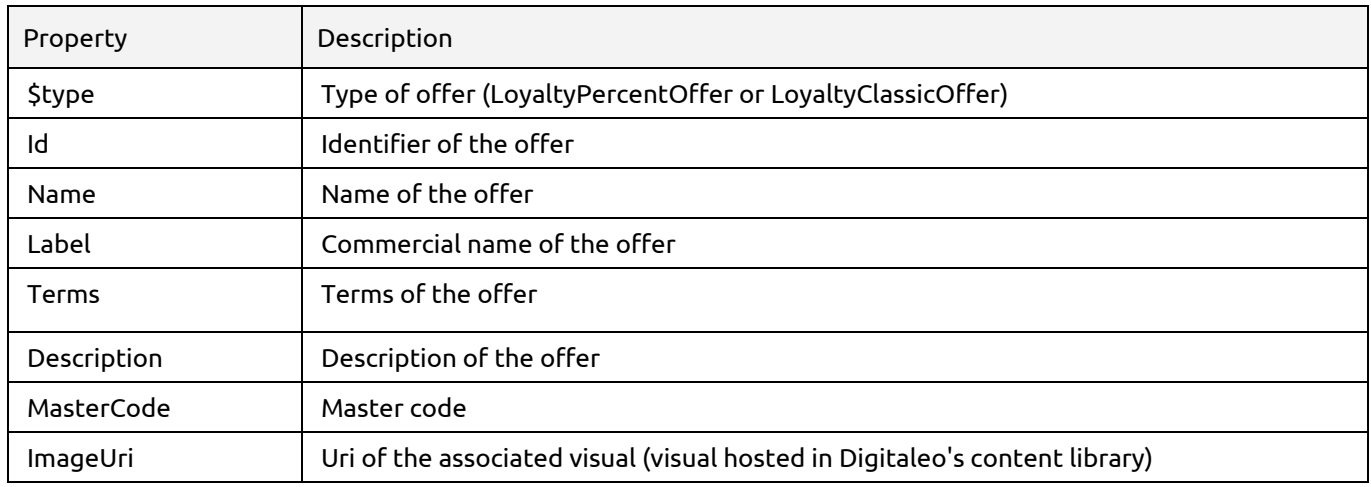

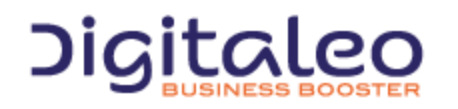

DIGITALEO BUSINESS BOOSTER HEADQUARTERS : 20, AVENUE JULES MANIEZ 35000 RENNES – France

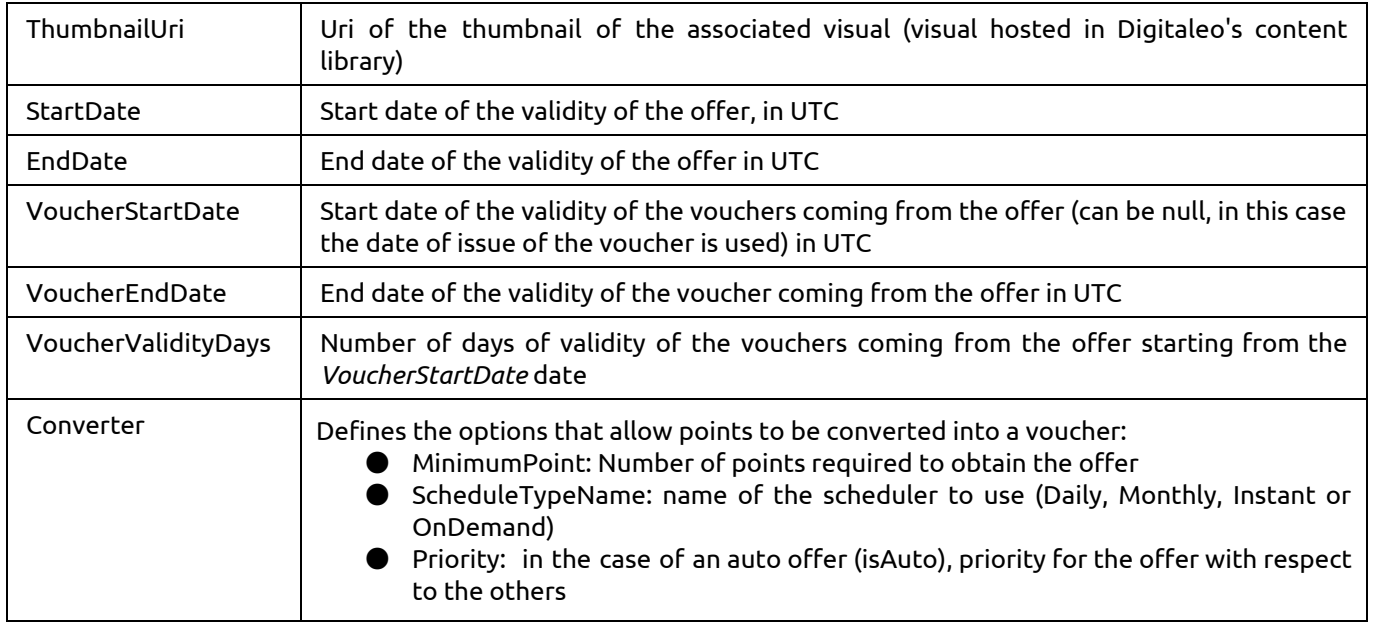

Automatic conversion of an offer into a voucher for a loyalty member is evaluated either once a month (ScheduleTypeName = "monthly") or once a day (ScheduleTypeName = Daily). When automatic conversion is activated, an automatic process evaluates the number of points of each loyalty member with respect to the number of points required to benefit from the offer and grants a corresponding voucher to the member if the offer is valid for this member.

In the case of an OnDemand offer, the offer is converted into a voucher following action from a human (Seller or customer, for example).

In the case of an Instant offer, the offer is converted into a voucher as soon as the customer has reached the required number of points.

If the offer is of the "LoyaltyPercentOffer" type the following additional field is returned:

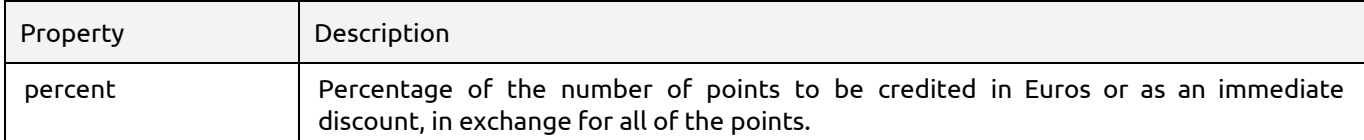

Example of a proportional offer:

Offer defined at 2% of the points. If a customer with 1000 points wants to use it, he will obtain a €20 discount voucher in exchange for his 1000 points.

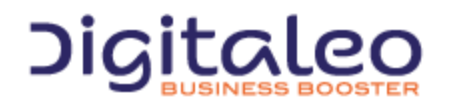

DIGITALEO BUSINESS BOOSTER HEADQUARTERS : 20, AVENUE JULES MANIEZ 35000 RENNES – France

## <span id="page-27-0"></span>3.3.2 List of offers

This method returns the list of offers of the loyalty program, regardless of their status.

#### GET {URL\_Loyalty}/loyaltyProgram/{loyaltyProgramId}/loyaltyoffer

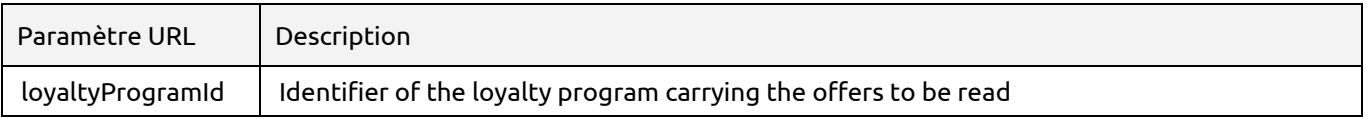

#### This method accepts the optional URL parameters:

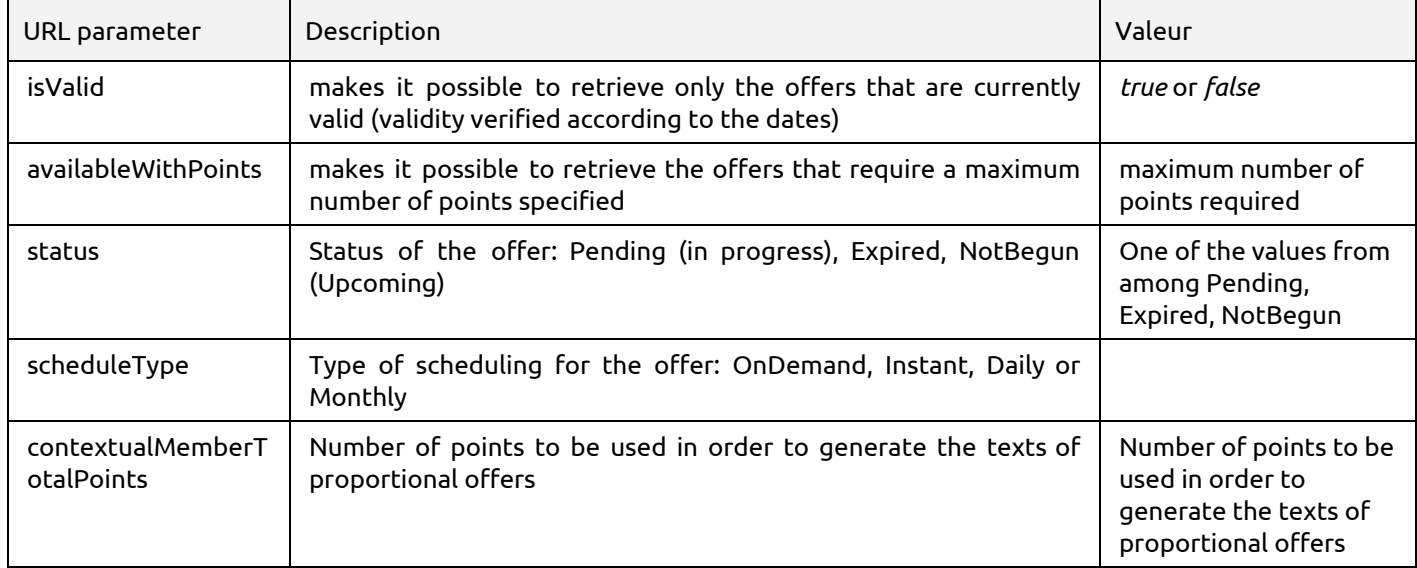

Example: Reading currently-valid offers that require a maximum of 2000 points. All of the valid offers that require 2000 points **or less**will be returned:

GET {URL\_Loyalty}/loyaltyProgram/{loyaltyProgramId}/loyaltyoffer?isValid=true&availableWithPoint  $s=2000$ 

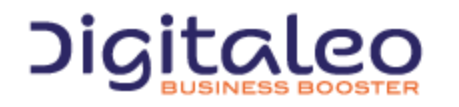

DIGITALEO BUSINESS BOOSTER HEADQUARTERS : 20, AVENUE JULES MANIEZ 35000 RENNES – France

## <span id="page-28-0"></span>3.3.3 Reading an offer

This method returns the corresponding offer if it exists, with all of its properties.

#### GET {URL\_Loyalty}/loyaltyProgram/{loyaltyProgramId}/loyaltyoffer/{id}

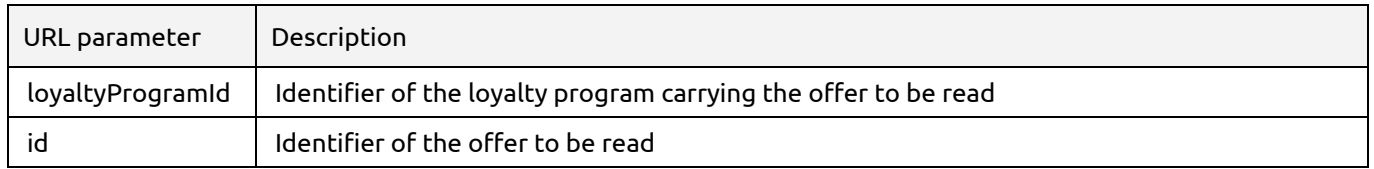

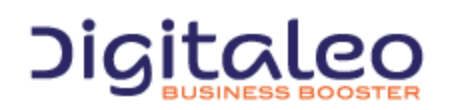

DIGITALEO BUSINESS BOOSTER HEADQUARTERS : 20, AVENUE JULES MANIEZ 35000 RENNES – France

## <span id="page-29-0"></span>3.3.4 Creating an offer

POST {URL\_Loyalty}/loyaltyProgram/{loyaltyProgramId}/loyaltyoffer

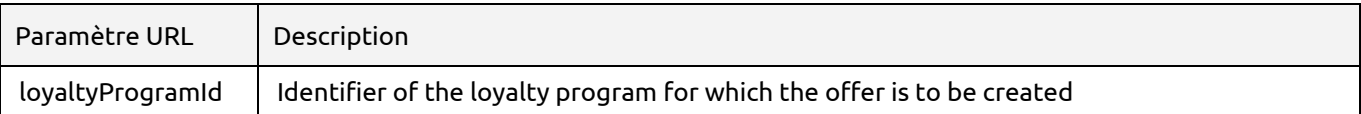

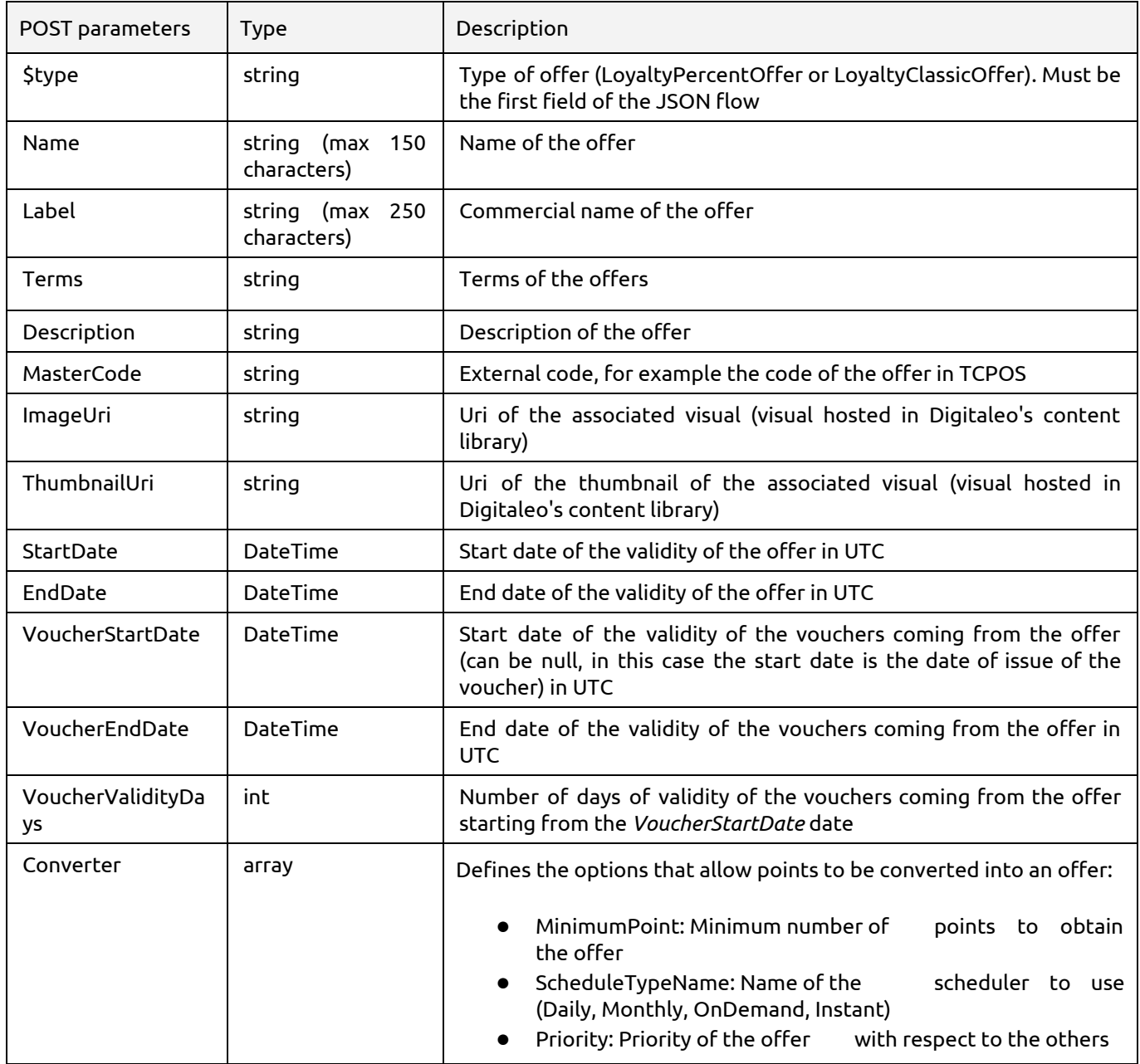

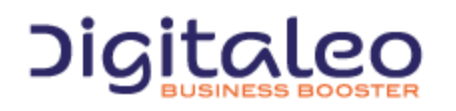

DIGITALEO BUSINESS BOOSTER HEADQUARTERS : 20, AVENUE JULES MANIEZ 35000 RENNES – France

## <span id="page-30-0"></span>3.3.5 Modifying an offer

PUT {URL\_Loyalty}/loyaltyProgram/{loyaltyProgramId}/loyaltyoffer/{id}

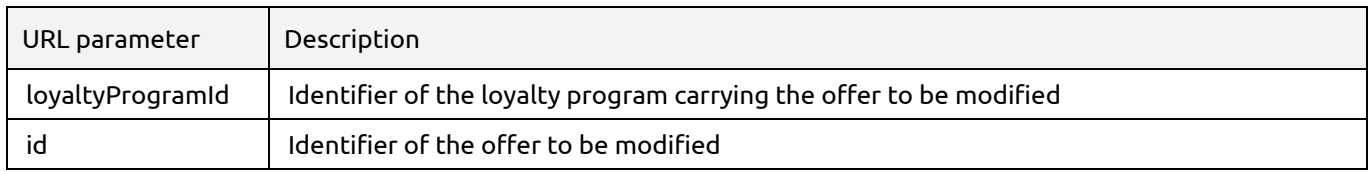

For the PUT parameters, refer to the parameters for creating an offer.

## <span id="page-30-1"></span>3.3.6 Deleting an offer

DELETE {URL\_Loyalty}/loyaltyProgram/{loyaltyProgramId}/loyaltyoffer/{id}

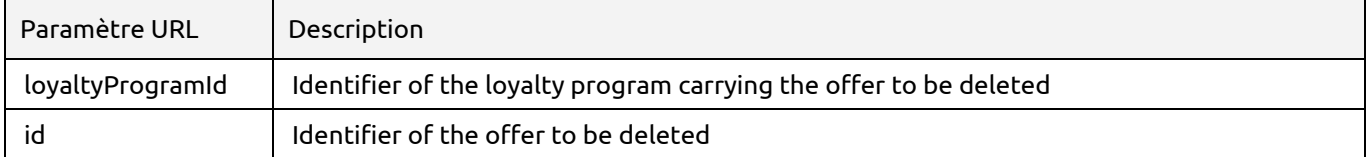

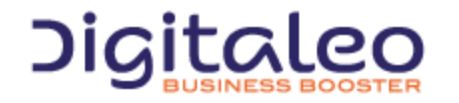

DIGITALEO BUSINESS BOOSTER HEADQUARTERS : 20, AVENUE JULES MANIEZ 35000 RENNES – France

# <span id="page-31-0"></span>3.4 Vouchers

## <span id="page-31-1"></span>3.4.1 List of properties of the LoyaltyVoucher resource

A voucher is created using an offer, and includes a portion of the properties.

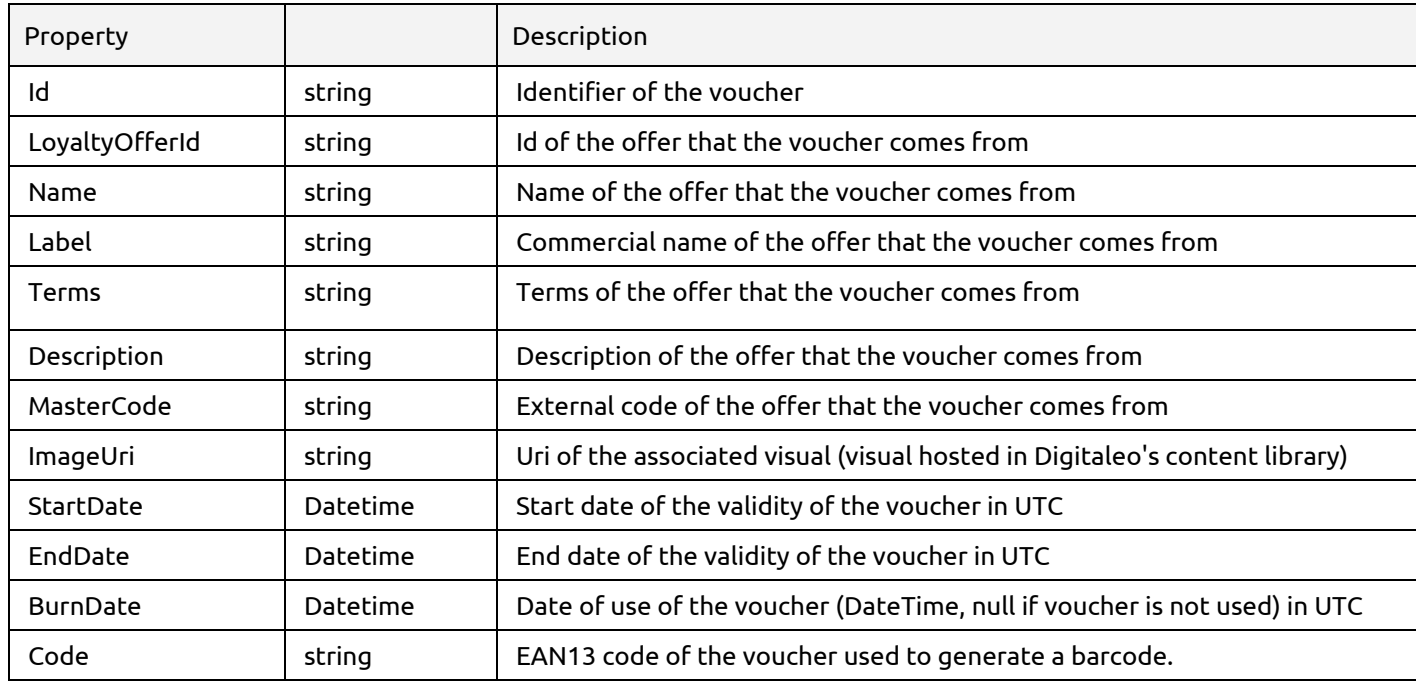

## <span id="page-31-2"></span>3.4.2 Reading a voucher

This method returns the corresponding voucher if it exists, with all of its properties.

```
GET {URL_Loyalty}/loyaltyvoucher/{id}
```
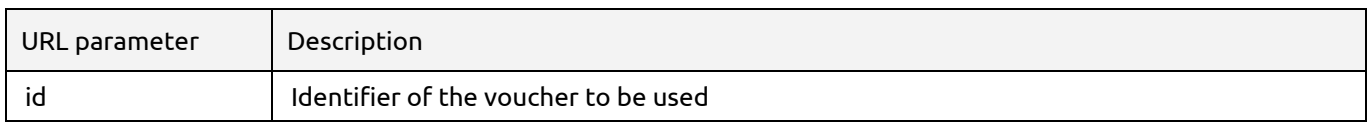

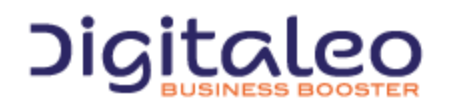

DIGITALEO BUSINESS BOOSTER HEADQUARTERS : 20, AVENUE JULES MANIEZ 35000 RENNES – France

## <span id="page-32-0"></span>3.4.3 List of vouchers of a member of the loyalty program

This method returns all of the vouchers of a member, regardless of their status (whether or not already used, whether or not the date is valid, etc.).

```
GET {URL_Loyalty}/loyaltyMember/{personId}/loyaltyvoucher
```
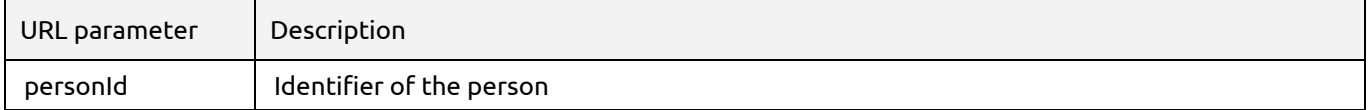

This method accepts optional URL parameters:

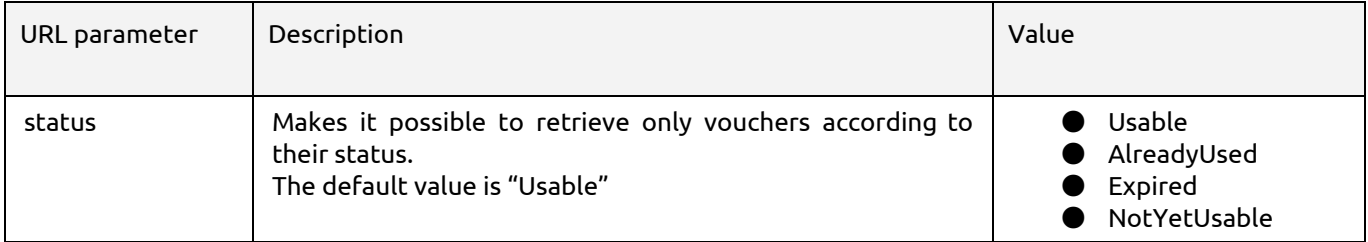

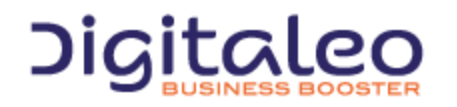

DIGITALEO BUSINESS BOOSTER HEADQUARTERS : 20, AVENUE JULES MANIEZ 35000 RENNES – France

## <span id="page-33-0"></span>3.4.4 Creating a voucher for a member of the loyalty program

A voucher is created for a loyalty member, using an offer.

A voucher can be used if it has not already been used, and if the date of use is between the voucher's "StartDate" and "EndDate" values.

POST {URL\_Loyalty}/loyaltyMember/{personId}/loyaltyvoucher/{loyaltyOfferId}

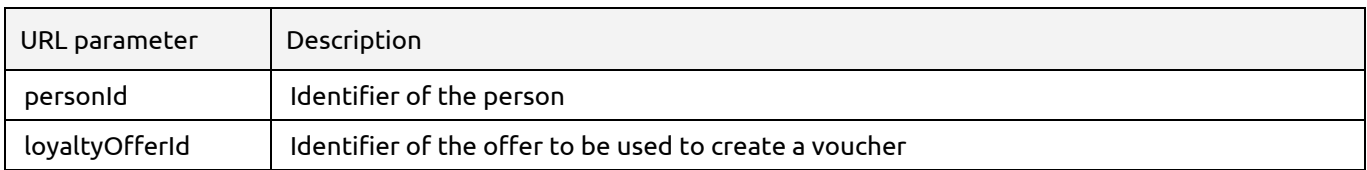

The POST call does not contain any data. The return contains the voucher created.

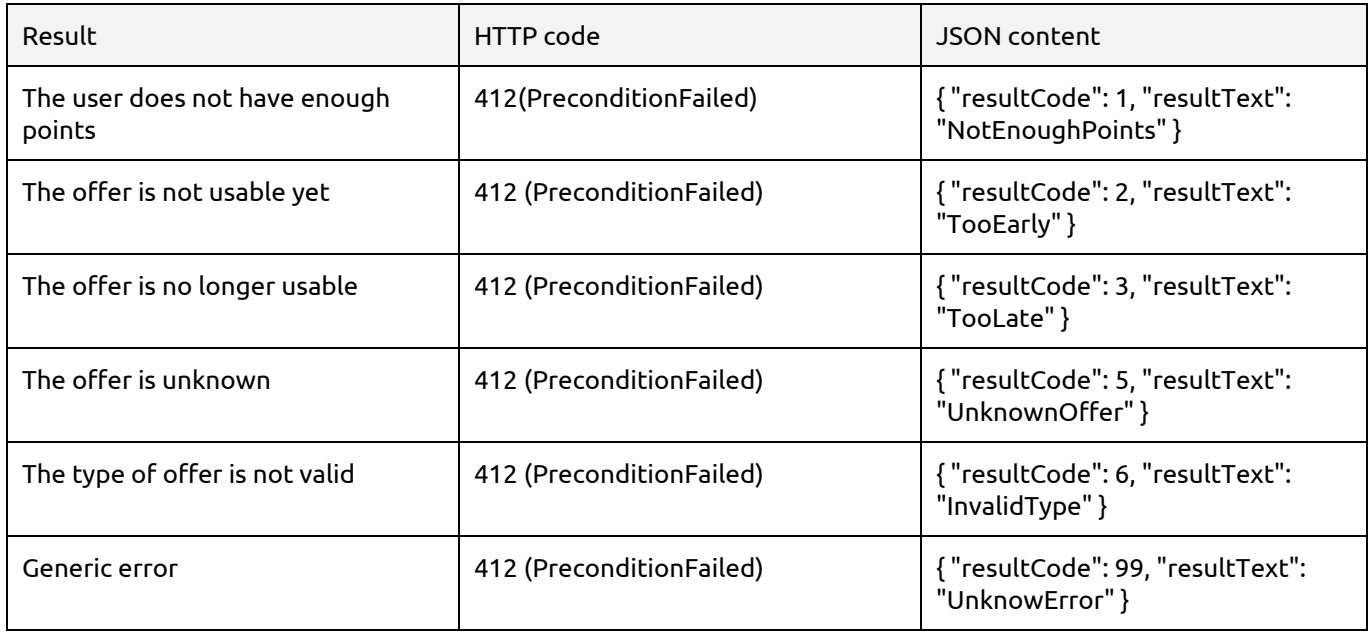

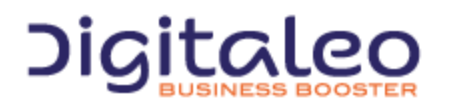

DIGITALEO BUSINESS BOOSTER HEADQUARTERS : 20, AVENUE JULES MANIEZ 35000 RENNES – France

## <span id="page-34-0"></span>3.4.5 Using a voucher

Vouchers can only be used in one go. Once used, the "burnDate" field is populated with the date of use, and the history is filled in.

An offer can be converted into a voucher if the date of conversion is between the offer's "StartDate" and "EndDate" values. A tolerance period can be applied (value in days for "ExpirationTolerance").

#### PUT {URL\_Loyalty}/loyaltyvoucher/{voucherCode}

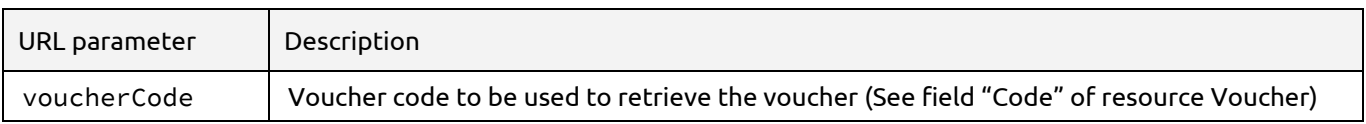

#### The PUT call does not contain any data.

#### The PUT call returns the following data:

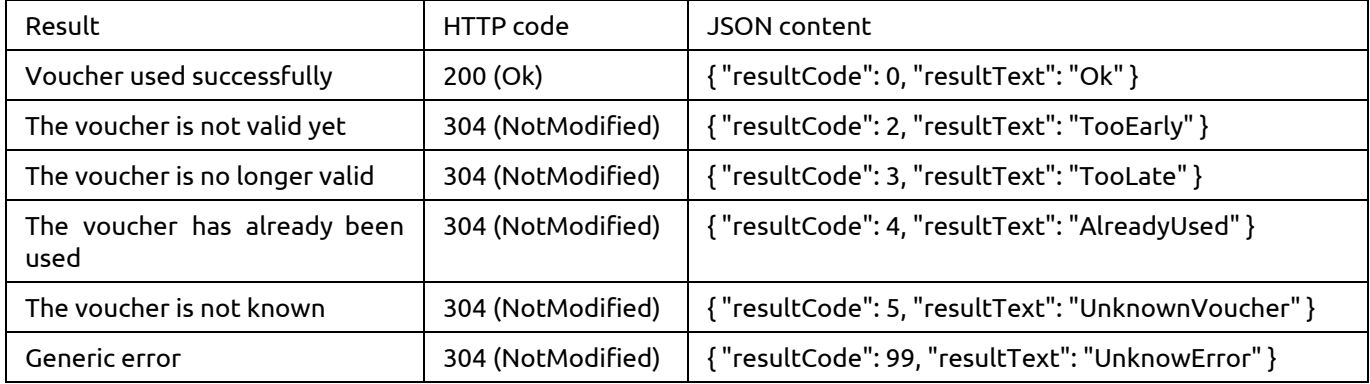

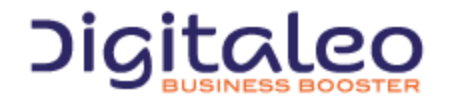

DIGITALEO BUSINESS BOOSTER HEADQUARTERS : 20, AVENUE JULES MANIEZ 35000 RENNES – France

## <span id="page-35-0"></span>3.5 Purse

## <span id="page-35-1"></span>3.5.1 Get purse informations of a member

#### This method returns purse information for a member.

#### GET {URL\_Loyalty}/loyaltypurse/loyaltymember/{personId}

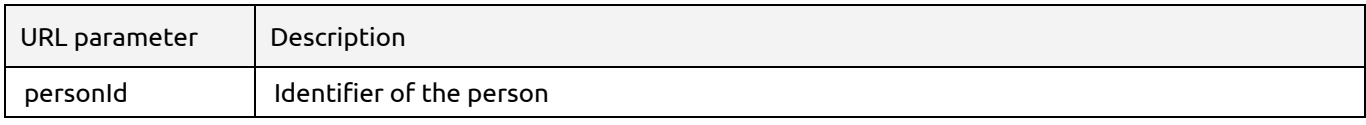

#### List of properties of the "purse information" resource

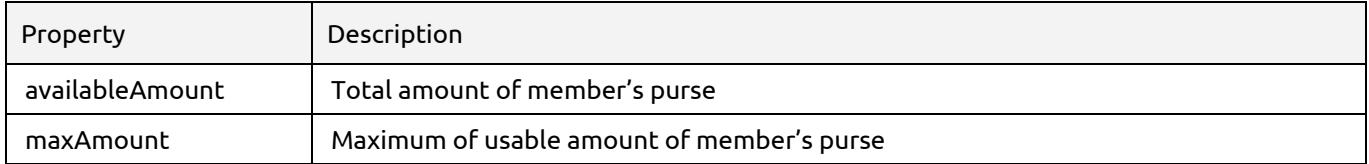

#### <span id="page-35-2"></span>3.5.2 Using purse

A part or the totality of the purse amount can be used for one purchase. In order to use the purse of a member, a call to the API should be made. This call will check the purse amount asked and create a transaction in the system. The transaction id is returned by the system and must be set in the associated event of type "buy".

POST {URL Loyalty}/loyaltypurse/loyaltymember/{personId}

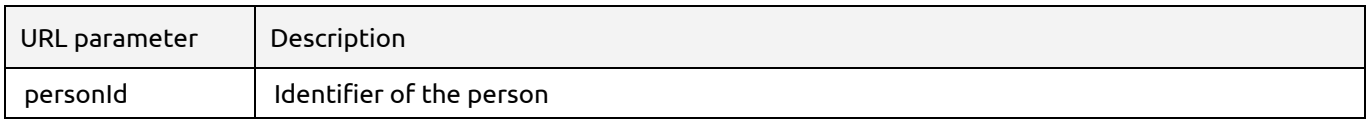

#### The POST request should be made with those parameters

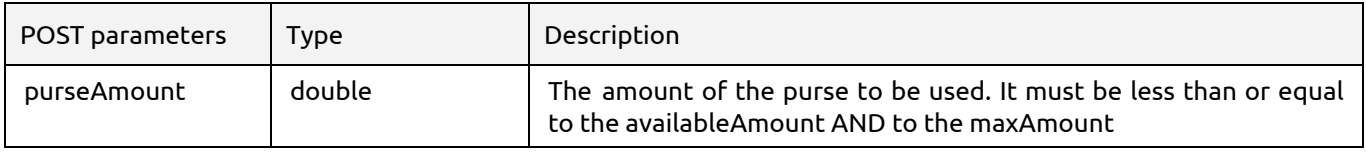

The POST request returns the following transaction:

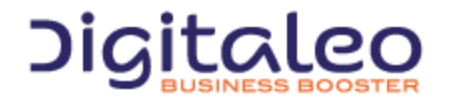

DIGITALEO BUSINESS BOOSTER HEADQUARTERS : 20, AVENUE JULES MANIEZ 35000 RENNES – France

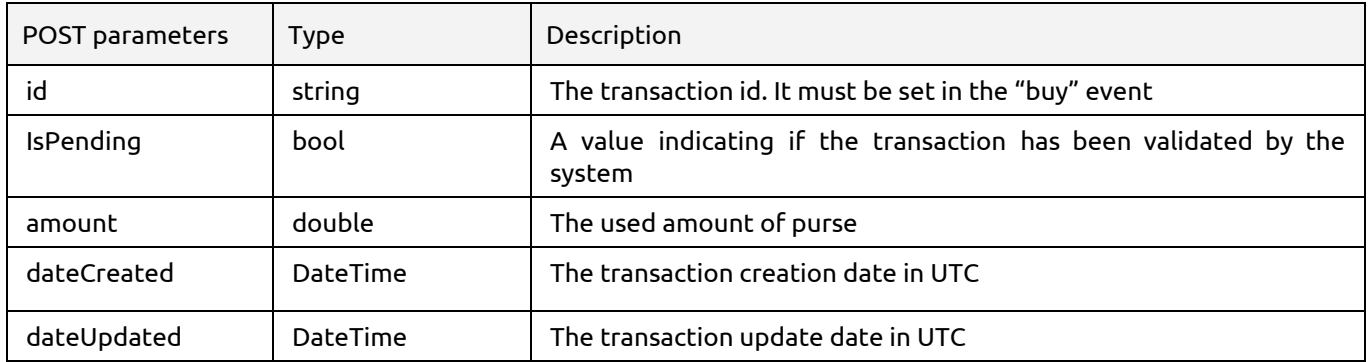

# <span id="page-36-0"></span>3.6. Immediate benefit

## <span id="page-36-1"></span>3.6.1 List all immediate benefits

This method returns the list of immediate benefits of the loyalty program

GET {URL\_Loyalty}/loyaltyProgram/{loyaltyProgramId}/immediatebenefit

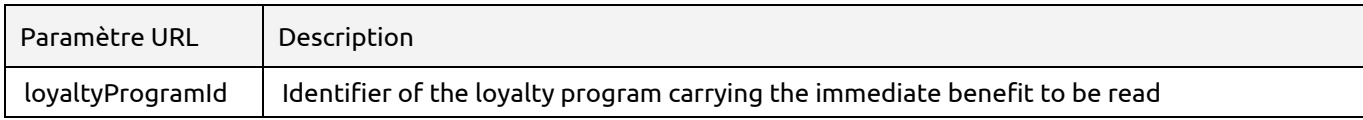

#### This method accepts the optional URL parameters:

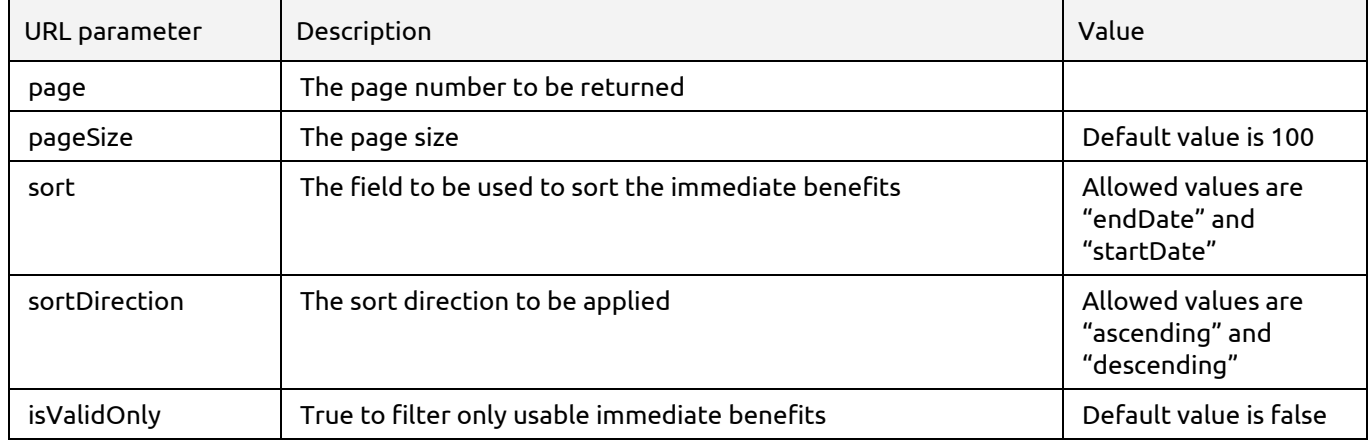

Example 1 : Reading immediate benefits with a page size of 50 items sorted by enddate:

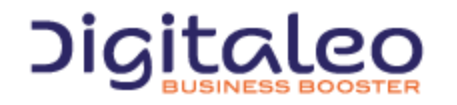

DIGITALEO BUSINESS BOOSTER HEADQUARTERS : 20, AVENUE JULES MANIEZ 35000 RENNES – France

GET {URL\_tropicloyalty}/loyaltyProgram/{loyaltyProgramId}/immediatebenefit?page=1&pageSize=50&sort=enddate&sortDi rection=descending

#### Example 2 : Reading only valid immediate benefits :

GET {URL\_tropicloyalty}/loyaltyProgram/{loyaltyProgramId}/immediatebenefit?isValidOnly=true

## <span id="page-37-0"></span>3.6.2 Reading an immediate benefit

#### This method returns the corresponding immediate benefit if it exists, with all of its properties.

#### GET {URL\_Loyalty}/loyaltyProgram/{loyaltyProgramId}/immediatebenefit/{id}

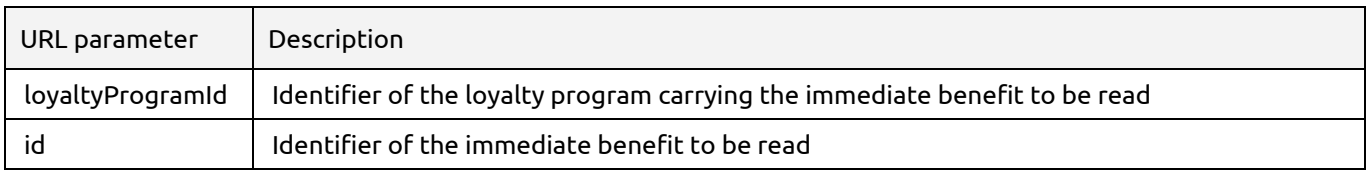

#### The returned properties are

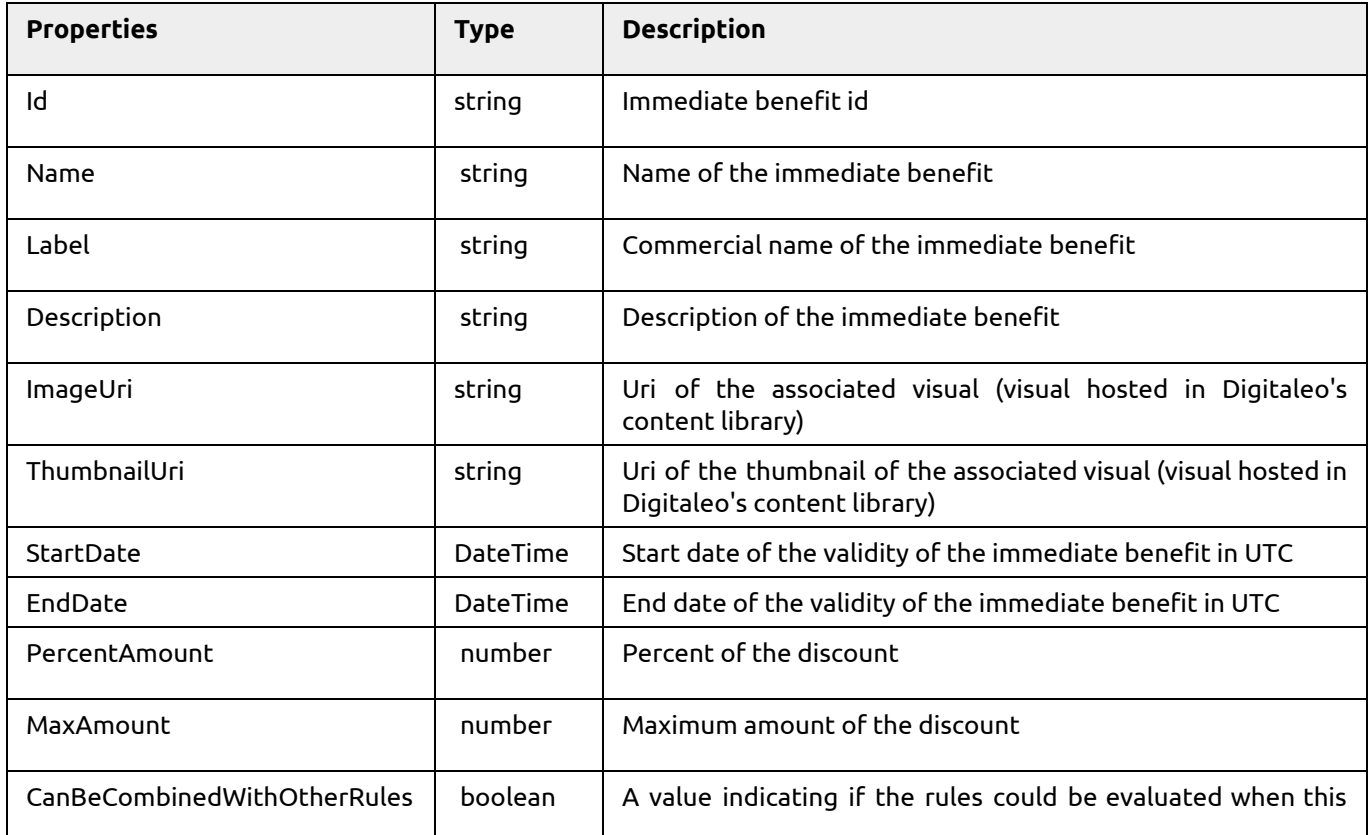

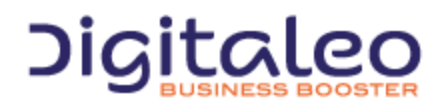

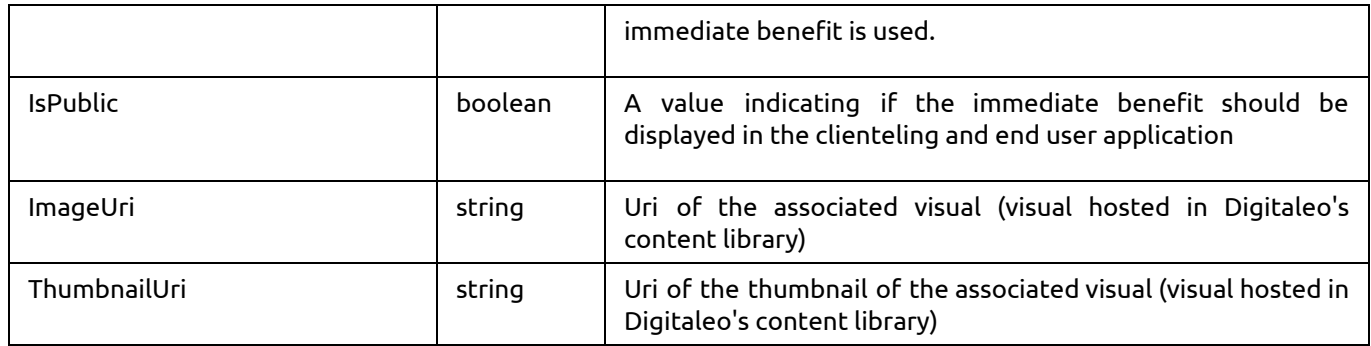

# <span id="page-38-0"></span>3.6.3 Creating an immediate benefit

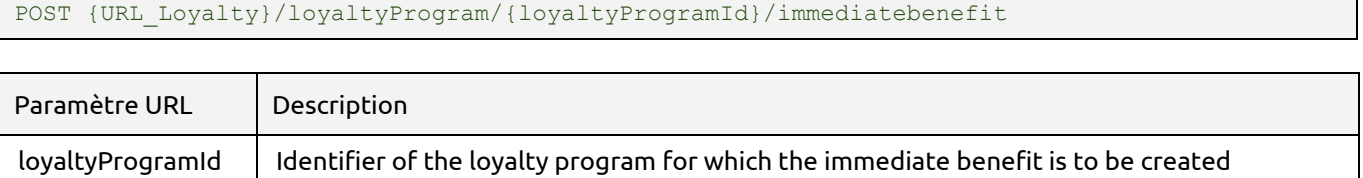

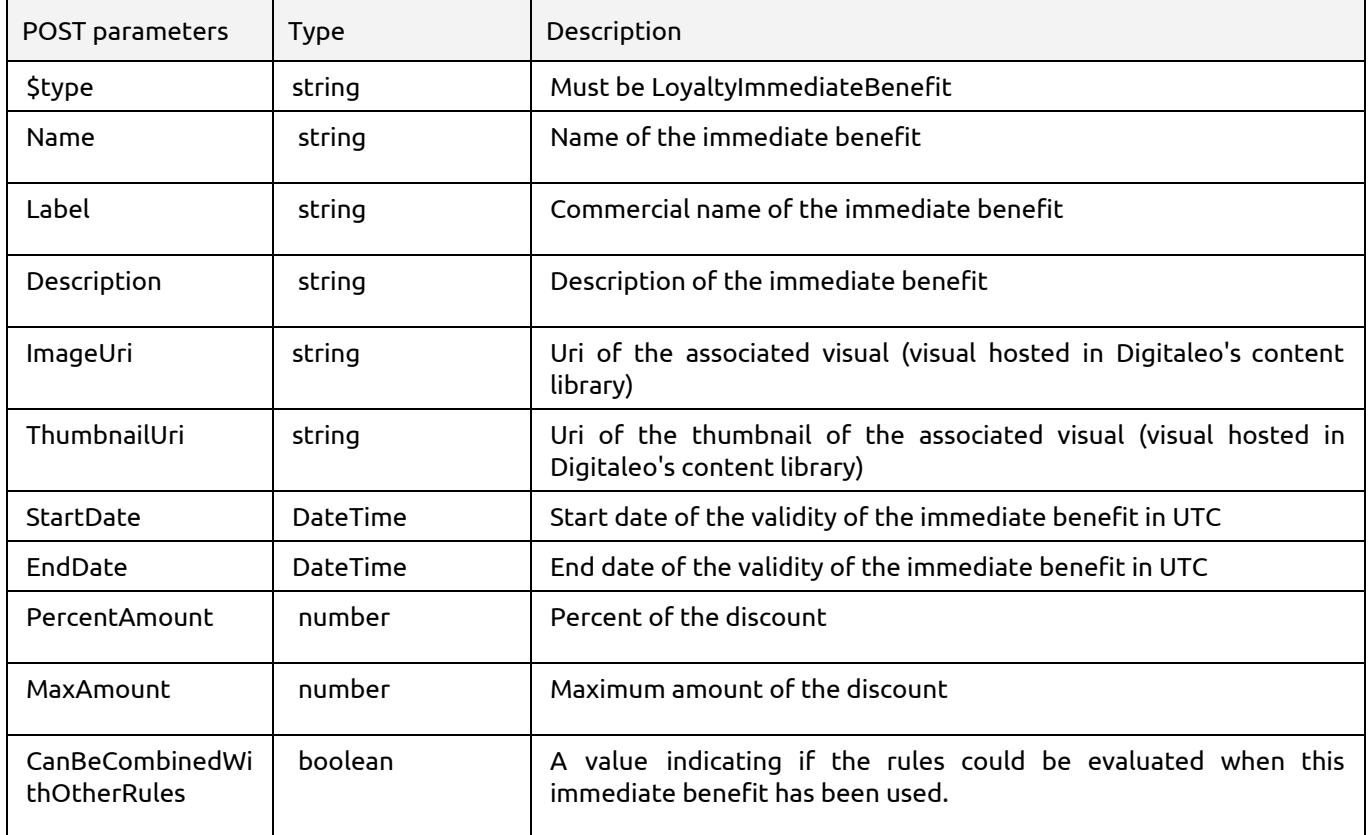

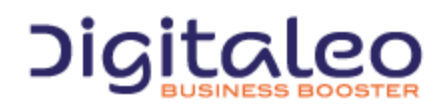

DIGITALEO BUSINESS BOOSTER HEADQUARTERS : 20, AVENUE JULES MANIEZ 35000 RENNES – France +33 (0)2 . 56 . 03 . 67 . 00 www.digitaleo.fr

n an an Aon

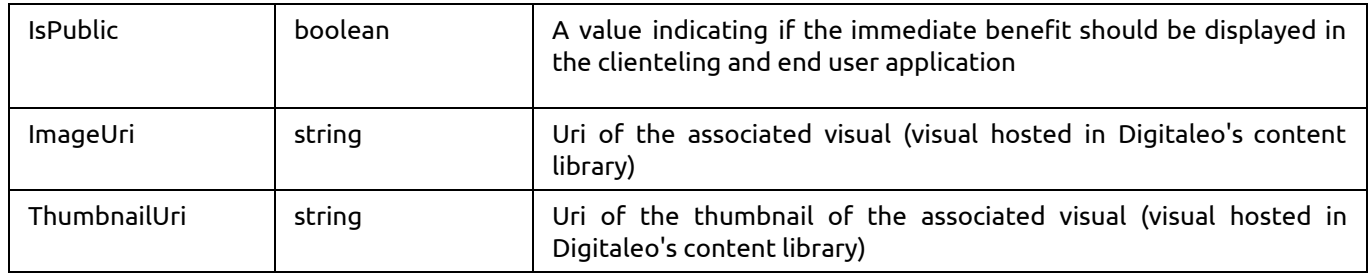

## <span id="page-39-0"></span>3.6.4 Modifying an immediate benefit

PUT {URL\_Loyalty}/loyaltyProgram/{loyaltyProgramId}/immediatebenefit/{id}

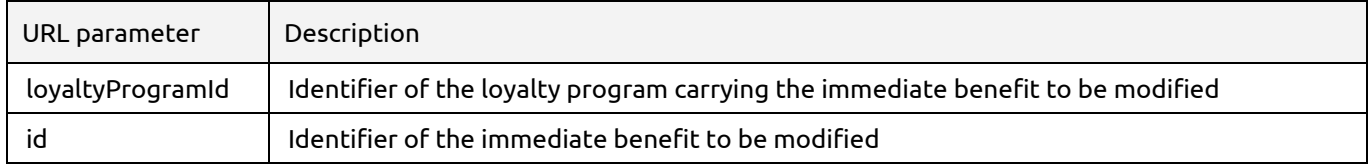

For the PUT parameters, refer to the parameters for creating an immediate benefit.

## <span id="page-39-1"></span>3.6.5 Deleting an immediate benefit

DELETE {URL\_Loyalty}/loyaltyProgram/{loyaltyProgramId}/immediatebenefit/{id}

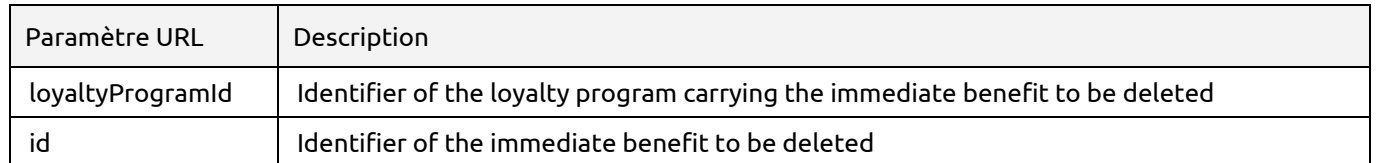

# <span id="page-39-2"></span>Copyright

All of this code is governed by French and international legislation on copyright and intellectual property. All reproduction rights reserved, including for documents that can be downloaded and iconographic and photographic representations. Reproducing all or a portion of this code on any support whatsoever is strictly forbidden unless authorization is obtained in writing from Digitaleo.

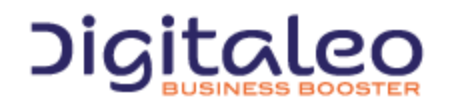

DIGITALEO BUSINESS BOOSTER HEADQUARTERS : 20, AVENUE JULES MANIEZ 35000 RENNES – France